Οδηγός χρήσης

© Copyright 2018 HP Development Company, L.P.

Οι ονομασίες Chrome, Google Cloud Print και Google Drive είναι εμπορικά σήματα της Google LLC.

Οι πληροφορίες στο παρόν έγγραφο μπορεί να αλλάξουν χωρίς προειδοποίηση. Οι μοναδικές εγγυήσεις για τα προϊόντα και τις υπηρεσίες της HP είναι αυτές που ορίζονται στις ρητές δηλώσεις εγγύησης που συνοδεύουν αυτά τα προϊόντα και αυτές τις υπηρεσίες. Τίποτα από όσα αναφέρονται στο παρόν δεν πρέπει να εκληφθεί ως πρόσθετη εγγύηση. Η HP δεν θα φέρει ευθύνη για τεχνικά ή συντακτικά σφάλματα ή παραλείψεις που περιλαμβάνονται στο παρόν.

Πρώτη έκδοση: Δεκέμβριος 2018

Αριθμός εγγράφου: L47040-151

#### **Σημείωση για το προϊόν**

Αυτός ο οδηγός περιγράφει λειτουργίες που είναι κοινές στα περισσότερα μοντέλα. Ορισμένα χαρακτηριστικά μπορεί να μην είναι διαθέσιμα στο δικό σας υπολογιστή.

#### **Όροι χρήσης λογισμικού**

Εγκαθιστώντας, αντιγράφοντας, λαμβάνοντας ή χρησιμοποιώντας με άλλον τρόπο οποιοδήποτε προϊόν λογισμικού προεγκατεστημένο σε αυτόν τον υπολογιστή, συμφωνείτε ότι δεσμεύεστε από τους όρους της Άδειας χρήσης τελικού χρήστη HP. Εάν δεν αποδέχεστε τους όρους της άδειας χρήσης, το μοναδικό μέτρο επανόρθωσης που έχετε στη διάθεσή σας είναι να επιστρέψετε ολόκληρο το προϊόν (υλικό και λογισμικό), εφόσον δεν έχει χρησιμοποιηθεί, εντός 14 ημερών και να λάβετε πλήρη αποζημίωση σύμφωνα με την πολιτική επιστροφής χρημάτων του καταστήματος πώλησης.

Για περισσότερες πληροφορίες ή για να ζητήσετε πλήρη αποζημίωση της αξίας του υπολογιστή, επικοινωνήστε με το κατάστημα πώλησης.

## **Προειδοποίηση σχετικά με την ασφάλεια**

**ΠΡΟΕΙΔ/ΣΗ!** Για να μειώσετε την πιθανότητα τραυματισμού λόγω θερμότητας ή υπερθέρμανσης του υπολογιστή, μην τοποθετείτε τον υπολογιστή επάνω στα πόδια σας και μην φράζετε τους αεραγωγούς. Να χρησιμοποιείτε τον υπολογιστή μόνο επάνω σε σκληρή και επίπεδη επιφάνεια. Βεβαιωθείτε ότι ο αεραγωγός δεν φράζεται από κάποια άλλη σκληρή επιφάνεια, όπως προαιρετικό εκτυπωτή που βρίσκεται δίπλα στον υπολογιστή, ή από κάποια μαλακή επιφάνεια, όπως μαξιλάρια, χοντρά υφάσματα ή ρούχα. Επίσης, μην αφήνετε το τροφοδοτικό AC να έρχεται σε επαφή με το δέρμα σας ή με μαλακή επιφάνεια, όπως μαξιλάρια, χοντρά υφάσματα ή ρούχα, κατά τη διάρκεια της λειτουργίας. Ο υπολογιστής και το τροφοδοτικό AC πληρούν τα όρια θερμοκρασίας επιφανειών στις οποίες έχει πρόσβαση ο χρήστης, όπως αυτά ορίζονται από το διεθνές πρότυπο για την ασφάλεια εξοπλισμού τεχνολογίας πληροφοριών (IEC 60950-1).

# Πίνακας περιεχομένων

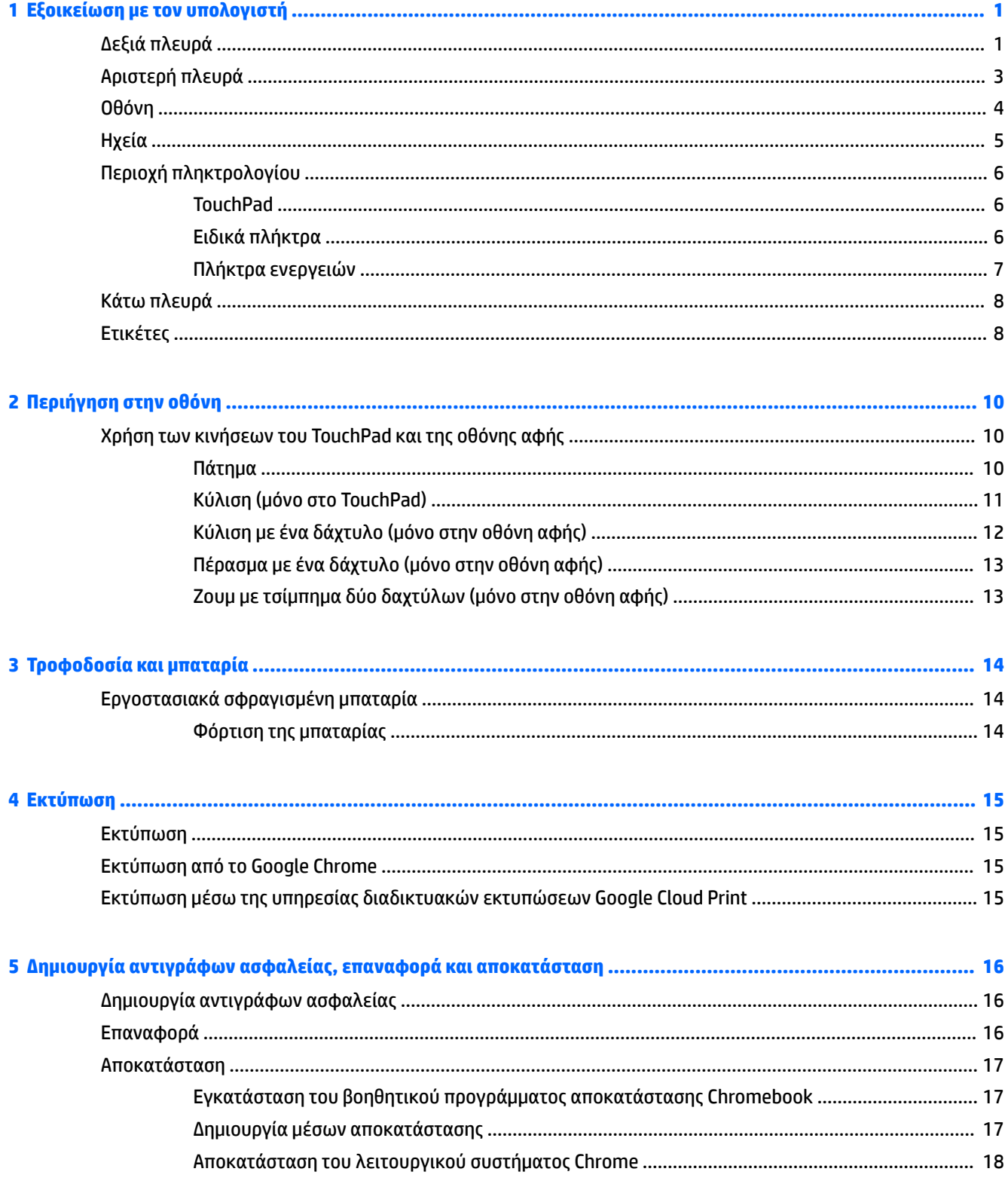

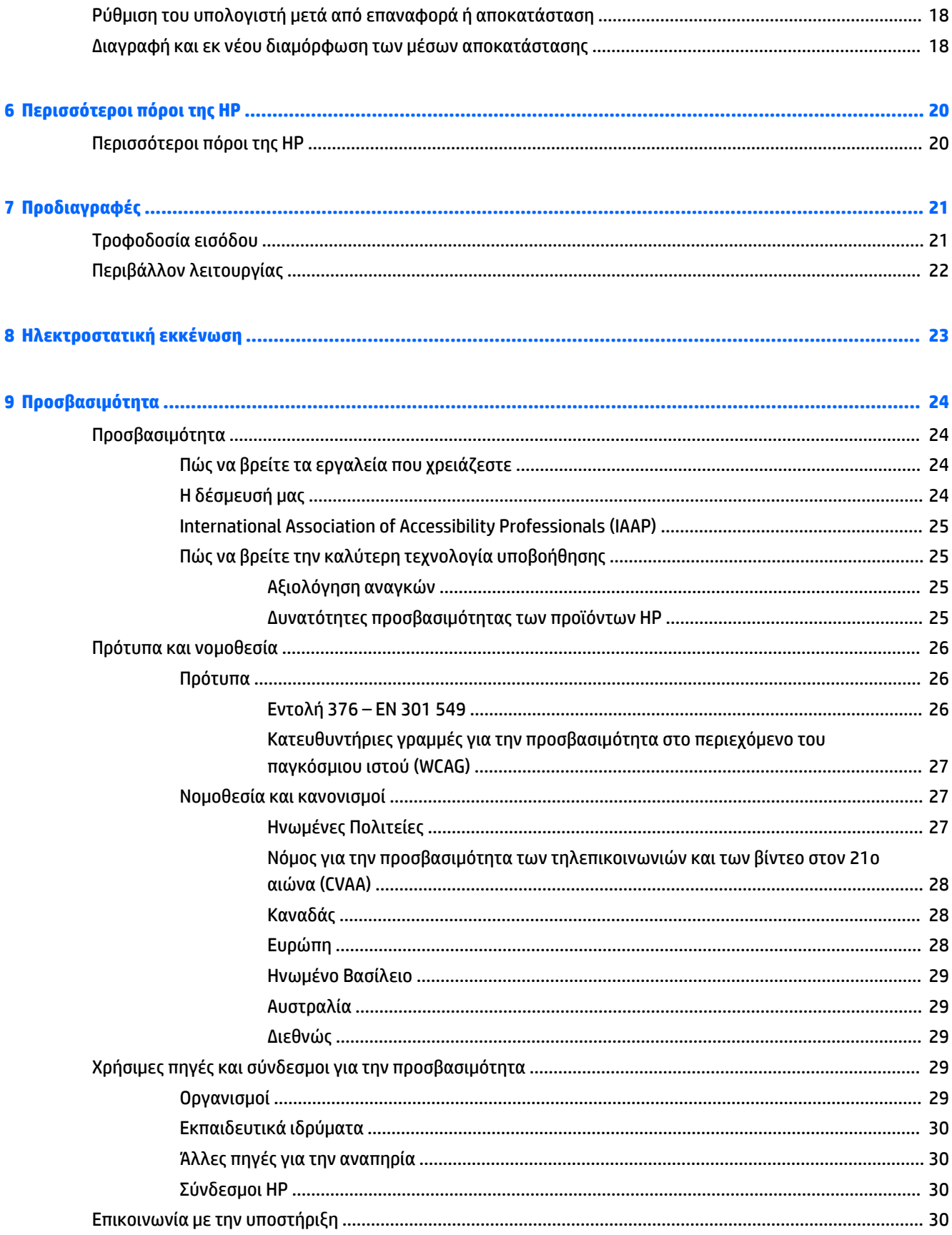

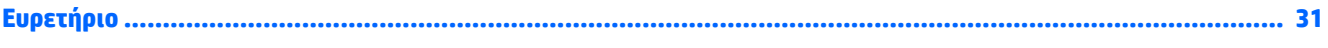

# <span id="page-8-0"></span>**1 Εξοικείωση με τον υπολογιστή**

Ο υπολογιστής σας διαθέτει κορυφαία χαρακτηριστικά. Αυτό το κεφάλαιο παρέχει λεπτομέρειες σχετικά με τα χαρακτηριστικά του υπολογιστή σας, τις θέσεις που βρίσκονται και τον τρόπο που λειτουργούν.

# **Δεξιά πλευρά**

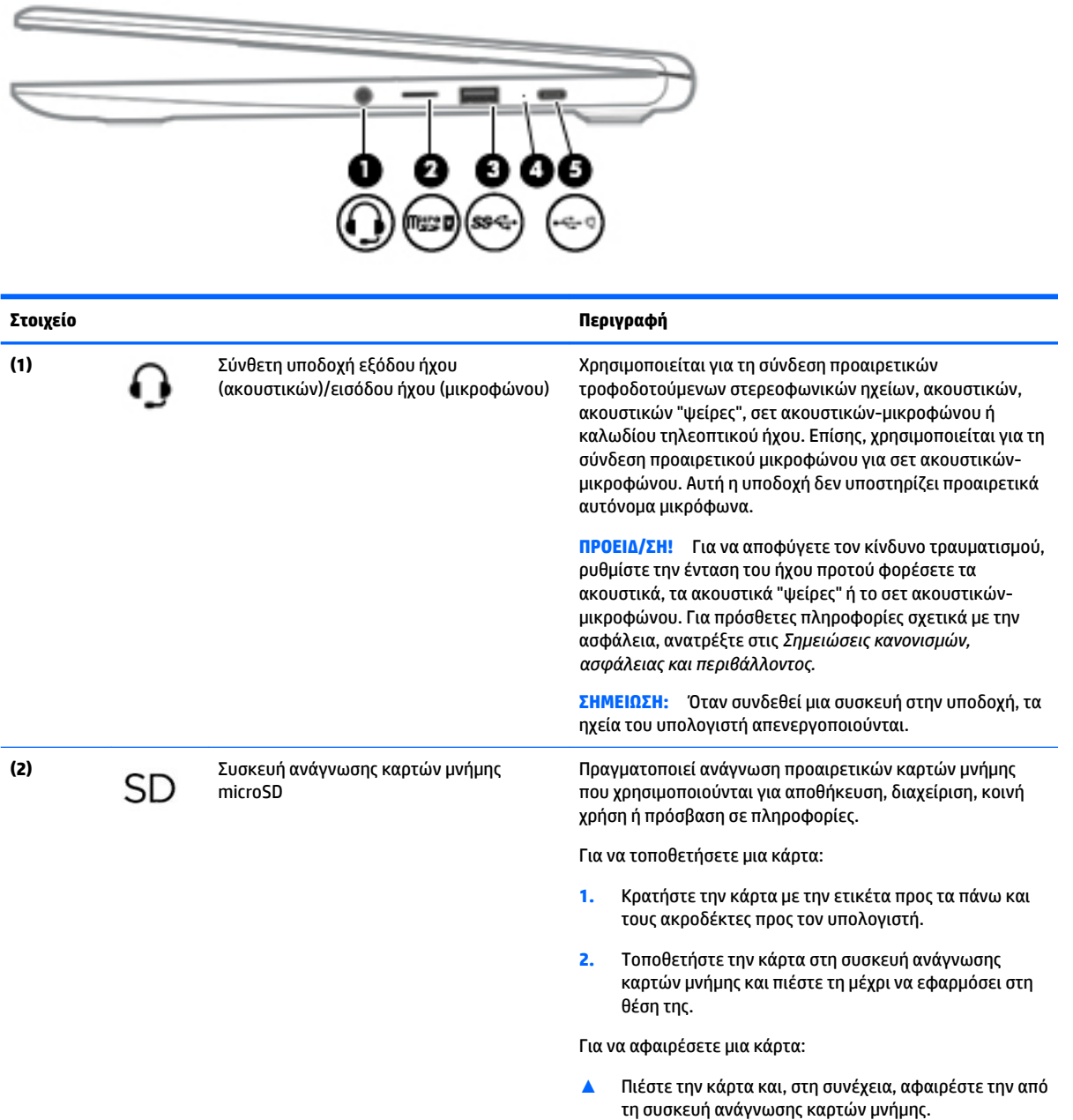

<span id="page-9-0"></span>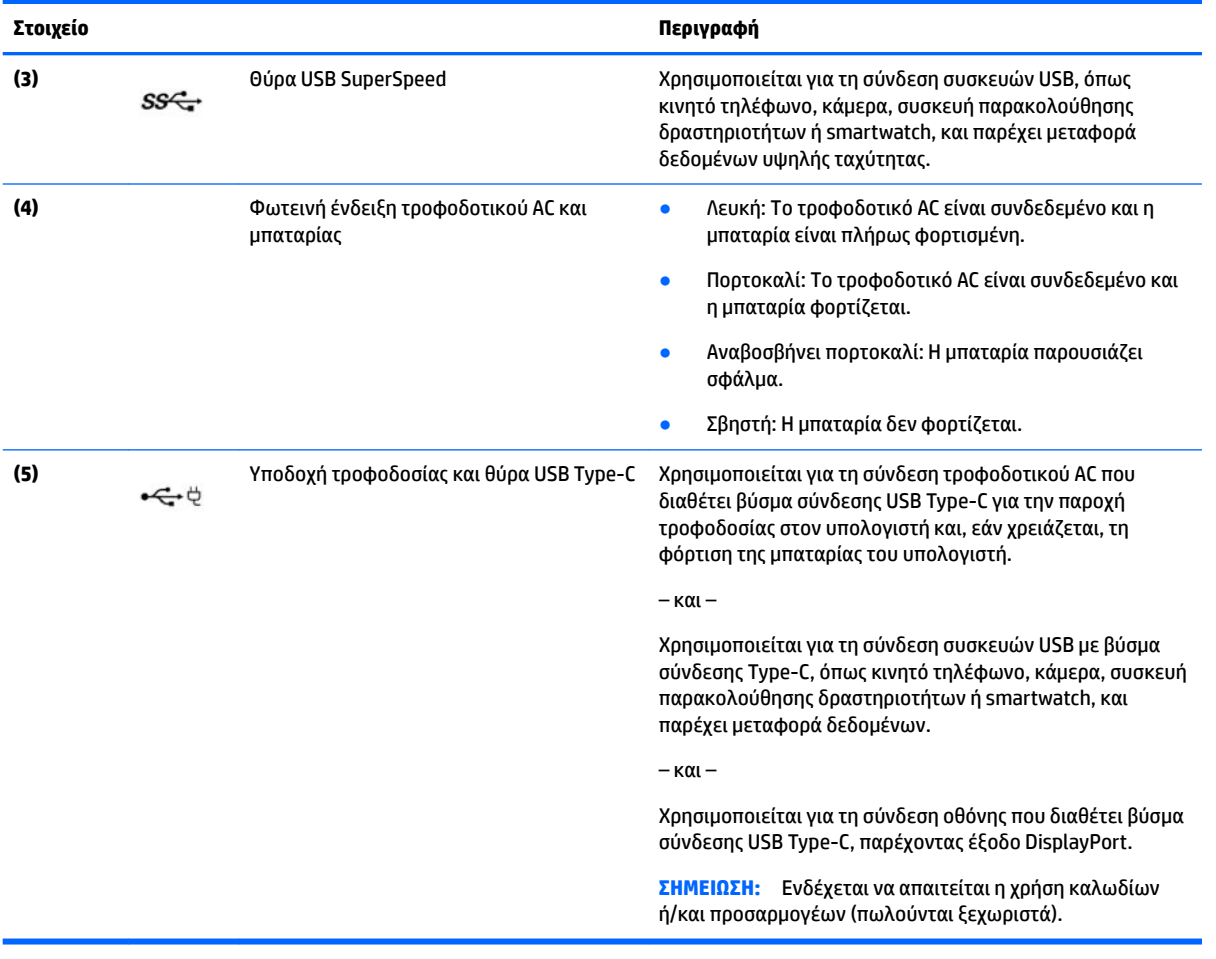

# <span id="page-10-0"></span>**Αριστερή πλευρά**

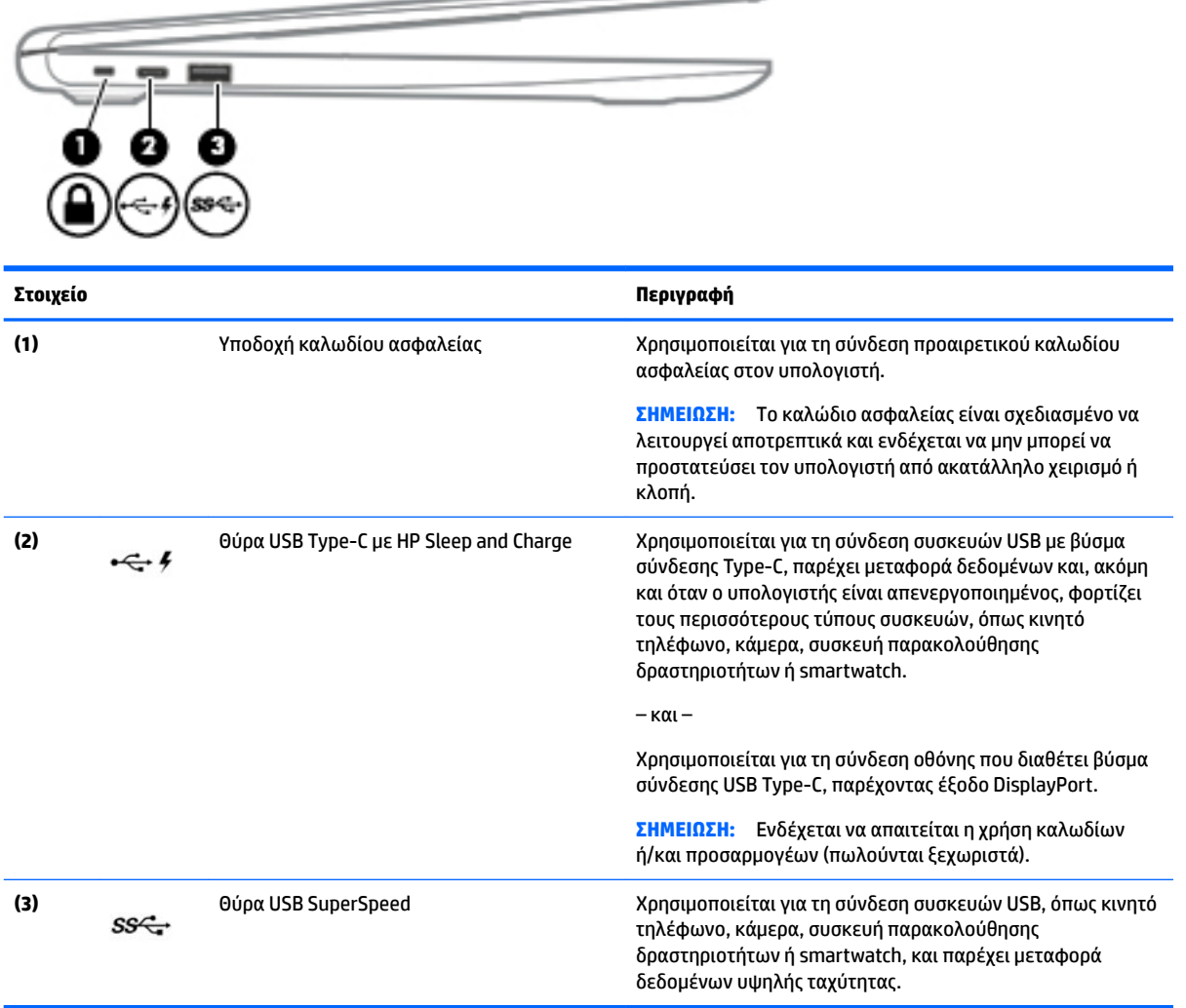

—

# <span id="page-11-0"></span>**Οθόνη**

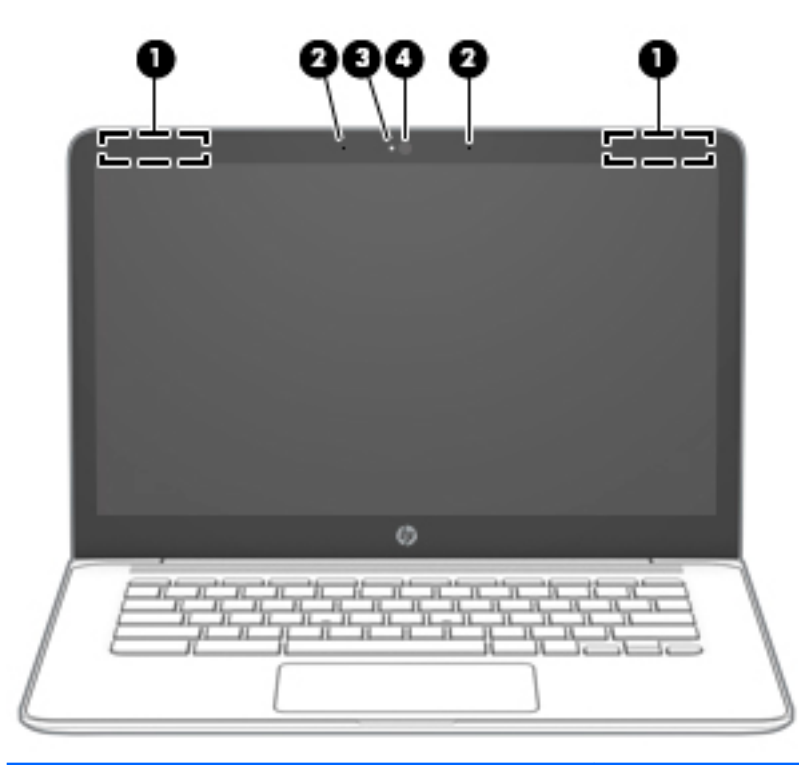

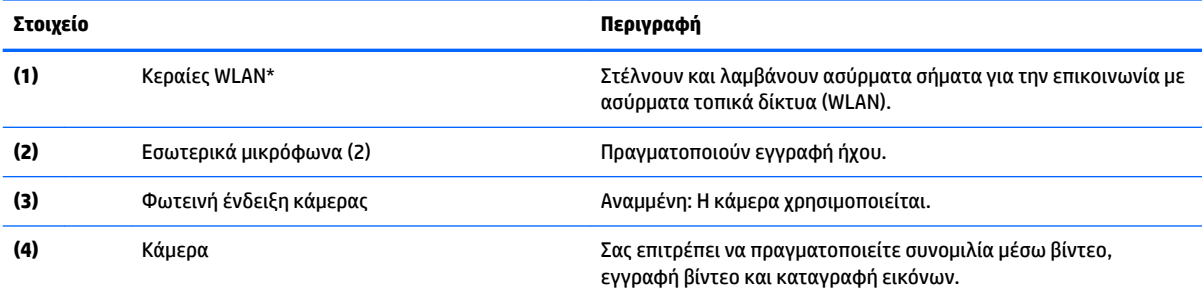

\* Οι κεραίες δεν είναι ορατές από το εξωτερικό του υπολογιστή και η θέση τους διαφέρει. Για βέλτιστη μετάδοση, φροντίστε να μην υπάρχουν εμπόδια στο χώρο γύρω από τις κεραίες.

Για να δείτε τις σημειώσεις κανονισμών για τις ασύρματες συσκευές, ανατρέξτε στην ενότητα *Σημειώσεις κανονισμών, ασφάλειας και περιβάλλοντος* που ισχύει για τη χώρα/περιοχή σας.

Για να αποκτήσετε πρόσβαση σε αυτόν τον οδηγό, επισκεφτείτε τη διεύθυνση<http://www.hp.com/support>και ακολουθήστε τις οδηγίες για να βρείτε το προϊόν σας. Στη συνέχεια, επιλέξτε **Οδηγοί χρήσης**.

# <span id="page-12-0"></span>**Ηχεία**

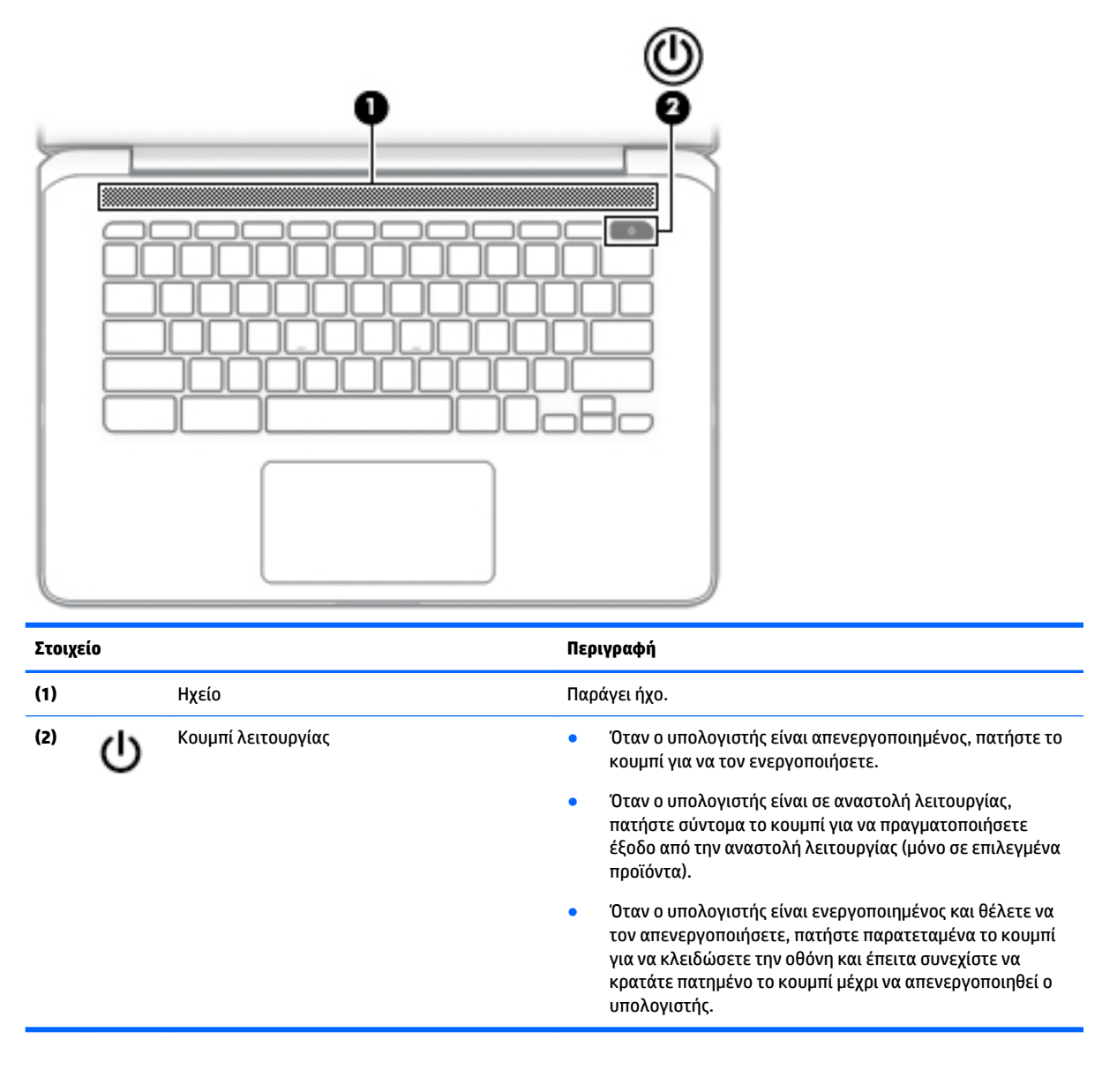

# <span id="page-13-0"></span>**Περιοχή πληκτρολογίου**

# **TouchPad**

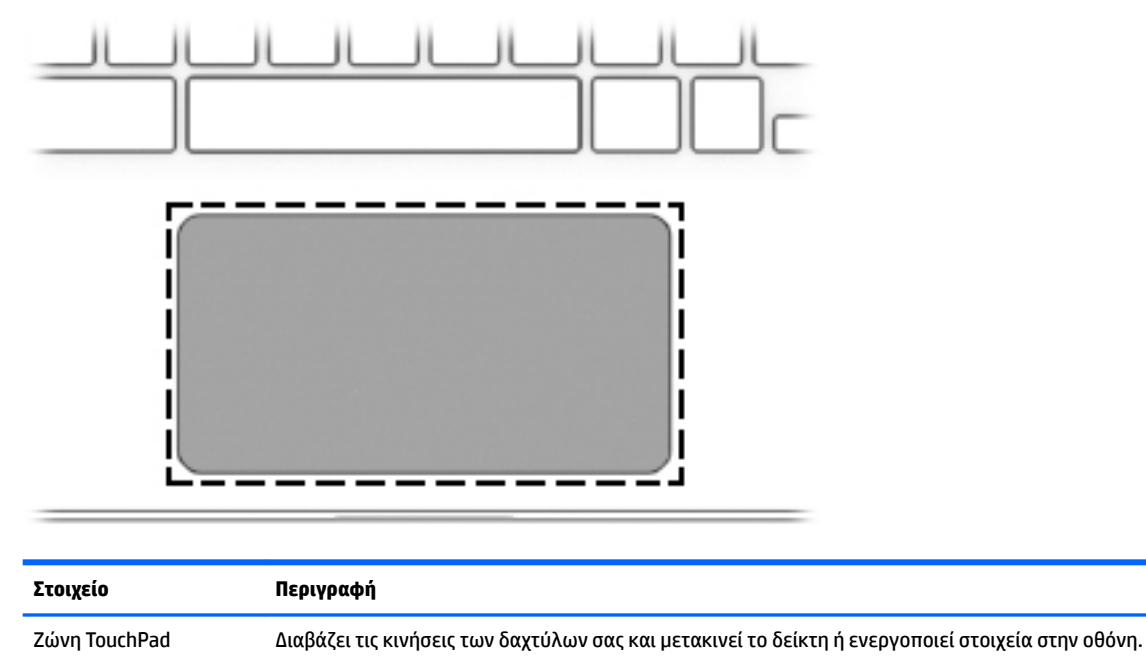

**ΣΗΜΕΙΩΣΗ:** Για περισσότερες πληροφορίες, ανατρέξτε στην ενότητα [Χρήση των κινήσεων του TouchPad](#page-17-0) [και της οθόνης αφής στη σελίδα 10.](#page-17-0)

## **Ειδικά πλήκτρα**

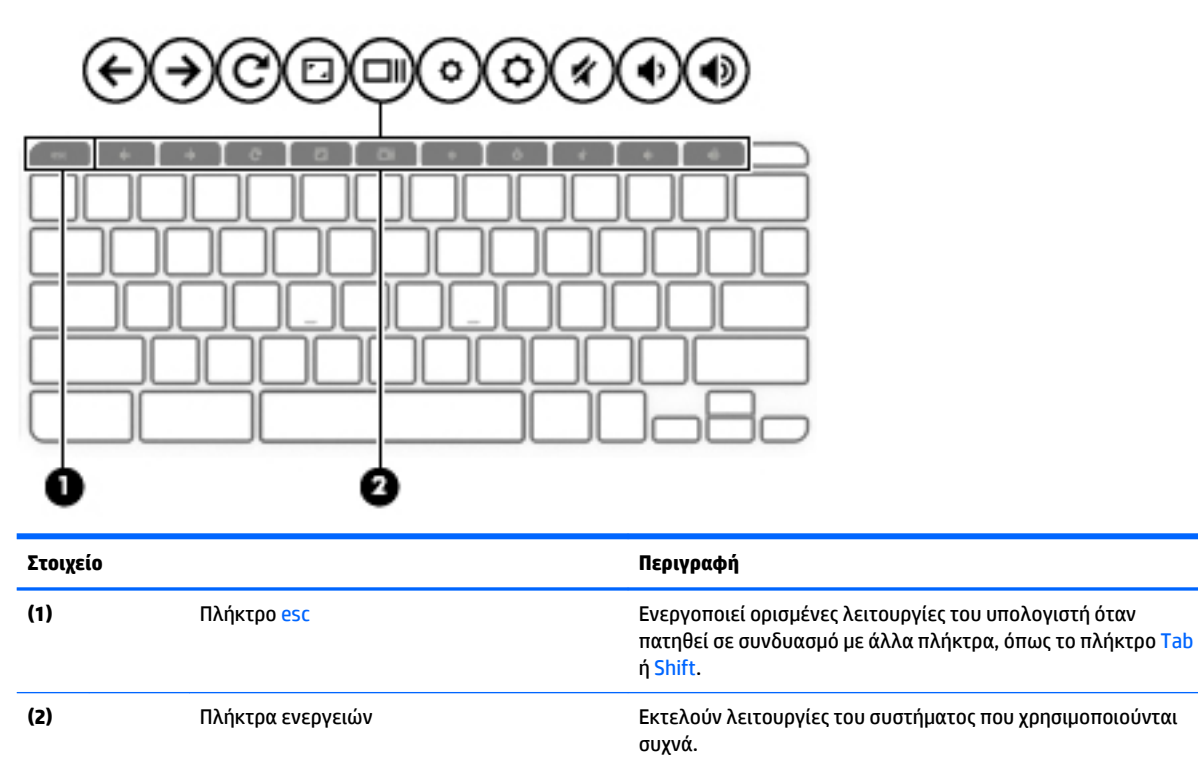

## <span id="page-14-0"></span>**Πλήκτρα ενεργειών**

Κάθε πλήκτρο ενέργειας εκτελεί τη λειτουργία που υποδεικνύεται από το αντίστοιχο εικονίδιο. Για να προσδιορίσετε ποια πλήκτρα υπάρχουν στο προϊόν σας, ανατρέξτε στην ενότητα [Ειδικά πλήκτρα](#page-13-0) [στη σελίδα 6](#page-13-0).

**▲** Για να χρησιμοποιήσετε ένα πλήκτρο ενέργειας, πατήστε το παρατεταμένα.

Για περισσότερες πληροφορίες σχετικά με τα πλήκτρα ενεργειών και τις συντομεύσεις πληκτρολογίου, ανατρέξτε στη διεύθυνση <https://support.google.com/chromebook/answer/183101>. Επιλέξτε γλώσσα στο κάτω μέρος της σελίδας.

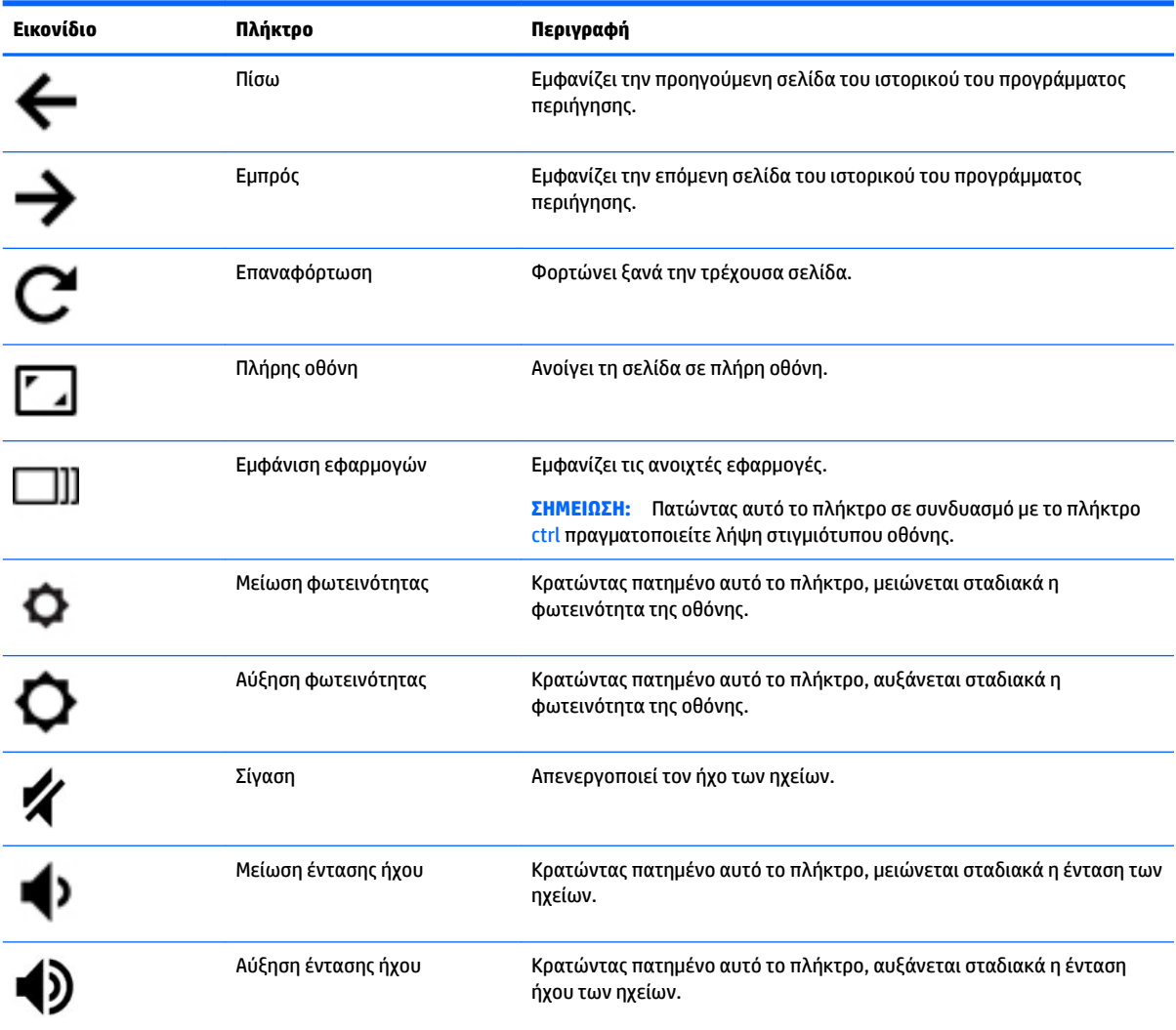

# <span id="page-15-0"></span>**Κάτω πλευρά**

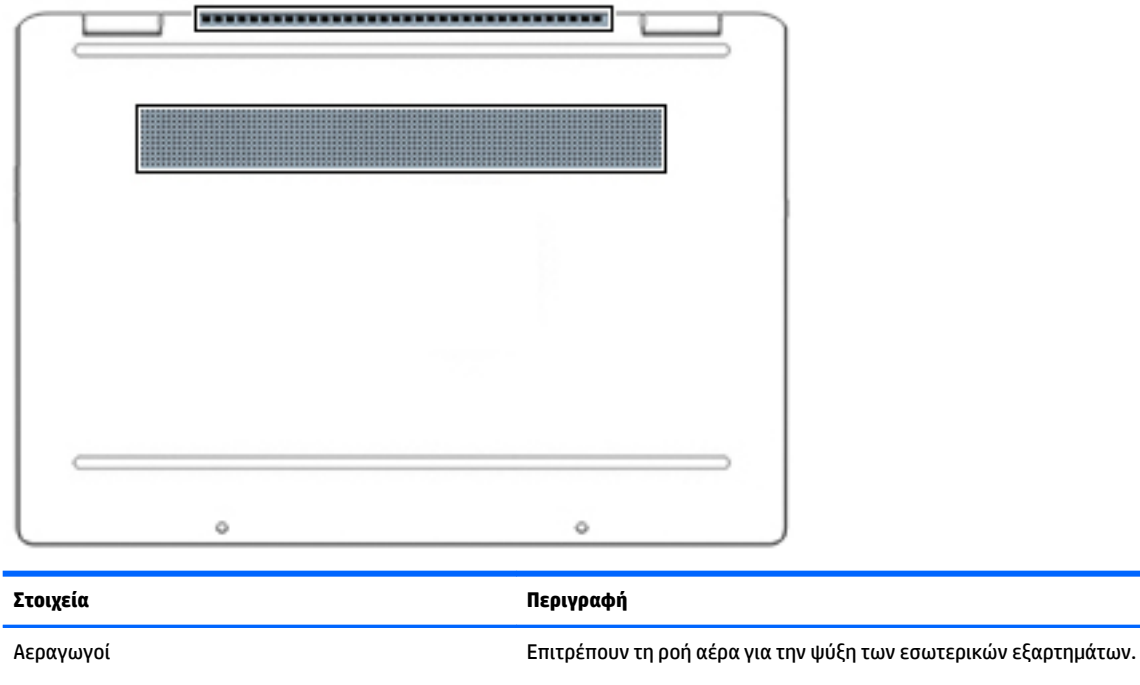

**ΣΗΜΕΙΩΣΗ:** Ο ανεμιστήρας του υπολογιστή εκκινείται αυτόματα για την ψύξη των εσωτερικών εξαρτημάτων και την πρόληψη της υπερθέρμανσης. Η ενεργοποίηση και απενεργοποίηση του εσωτερικού ανεμιστήρα κατά τη διάρκεια της κανονικής λειτουργίας είναι φυσιολογικές ενέργειες.

# **Ετικέτες**

Οι ετικέτες που βρίσκονται πάνω στον υπολογιστή παρέχουν πληροφορίες που μπορεί να χρειαστείτε όταν επιλύετε προβλήματα συστήματος ή ταξιδεύετε στο εξωτερικό με τον υπολογιστή. Οι ετικέτες μπορεί να είναι χάρτινες ή αποτυπωμένες πάνω στο προϊόν.

**ΣΗΜΑΝΤΙΚΟ:** Για να εντοπίσετε τις ετικέτες που περιγράφονται σε αυτή την ενότητα, ελέγξτε τα εξής σημεία: το κάτω μέρος του υπολογιστή, το εσωτερικό της θέσης μπαταρίας, κάτω από το κάλυμμα συντήρησης, το πίσω μέρος της οθόνης ή το κάτω μέρος του στηρίγματος tablet.

● Ετικέτα εξυπηρέτησης πελατών—Παρέχει σημαντικές πληροφορίες για την ταυτοποίηση του υπολογιστή. Κατά την επικοινωνία σας με την υποστήριξη, μπορεί να σας ζητηθεί ο σειριακός αριθμός, ο αριθμός προϊόντος ή ο αριθμός μοντέλου. Εντοπίστε αυτές τις πληροφορίες, προτού επικοινωνήσετε με την υποστήριξη.

Η ετικέτα εξυπηρέτησης πελατών μοιάζει με ένα από τα παρακάτω παραδείγματα. Ανατρέξτε στην εικόνα που ταιριάζει περισσότερο στην ετικέτα εξυπηρέτησης πελατών που υπάρχει στον υπολογιστή σας.

<span id="page-16-0"></span>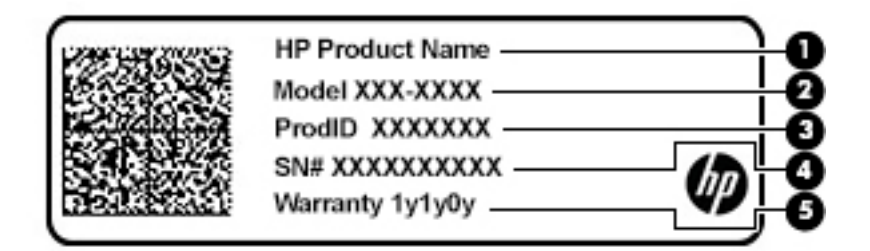

#### **Στοιχείο**

- **(1)** Όνομα προϊόντος HP
- **(2)** Αριθμός μοντέλου
- **(3)** Αναγνωριστικό προϊόντος
- **(4)** Σειριακός αριθμός
- **(5)** Περίοδος εγγύησης

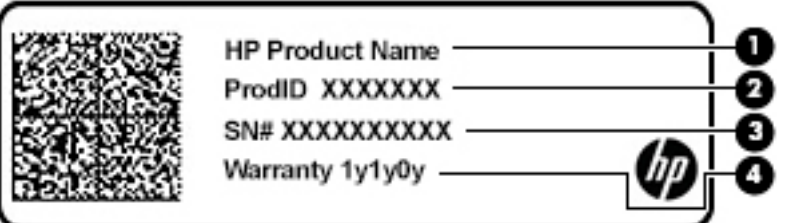

#### **Στοιχείο**

- **(1)** Όνομα προϊόντος HP
- **(2)** Αναγνωριστικό προϊόντος
- **(3)** Σειριακός αριθμός
- **(4)** Περίοδος εγγύησης
- Ετικέτες κανονισμών—Παρέχουν πληροφορίες κανονισμών σχετικά με τον υπολογιστή.
- Ετικέτες πιστοποίησης ασύρματων συσκευών—Παρέχουν πληροφορίες σχετικά με τις προαιρετικές ασύρματες συσκευές και τις σημάνσεις έγκρισης των χωρών/περιοχών όπου έχει εγκριθεί η χρήση αυτών των συσκευών.

# <span id="page-17-0"></span>**2 Περιήγηση στην οθόνη**

Μπορείτε να περιηγηθείτε στην οθόνη του υπολογιστή με έναν ή περισσότερους από τους παρακάτω τρόπους:

- Χρήση των κινήσεων αφής απευθείας επάνω στην οθόνη του υπολογιστή.
- Χρήση των κινήσεων αφής στο TouchPad.

# **Χρήση των κινήσεων του TouchPad και της οθόνης αφής**

Το TouchPad επιτρέπει την περιήγηση στην οθόνη του υπολογιστή και τον έλεγχο του δείκτη με απλές κινήσεις αφής. Για να περιηγηθείτε σε μια οθόνη αφής (μόνο σε επιλεγμένα προϊόντα), αγγίξτε απευθείας την οθόνη χρησιμοποιώντας τις κινήσεις που περιγράφονται σε αυτό το κεφάλαιο.

## **Πάτημα**

Χρησιμοποιήστε την κίνηση πατήματος/διπλού πατήματος για να επιλέξετε ή να ανοίξετε ένα στοιχείο στην οθόνη.

● Τοποθετήστε τον δείκτη σε ένα στοιχείο στην οθόνη και πατήστε με ένα δάχτυλο στη ζώνη TouchPad ή στην οθόνη αφής για να επιλέξετε το στοιχείο. Πατήστε δύο φορές για να το ανοίξετε.

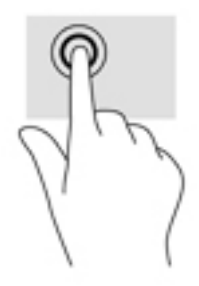

● Πατήστε με δύο δάχτυλα στη ζώνη του TouchPad ή στην οθόνη αφής για να ανοίξετε ένα μενού περιβάλλοντος.

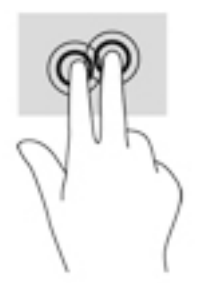

## <span id="page-18-0"></span>**Κύλιση (μόνο στο TouchPad)**

Η κύλιση είναι χρήσιμη για τη μετακίνηση προς τα πάνω, προς τα κάτω ή πλευρικά σε σελίδες ή εικόνες. Η κύλιση προς τα αριστερά ή δεξιά με δύο δάχτυλα μετακινεί την οθόνη, εάν υπάρχει περισσότερο περιεχόμενο σε κάποια από τις πλευρές, ή σας μετακινεί στην προηγούμενη ή στην επόμενη σελίδα στο ιστορικό του προγράμματος περιήγησης στο web.

● Τοποθετήστε δύο δάχτυλα με μικρή απόσταση μεταξύ τους στη ζώνη του TouchPad και σύρετέ τα προς τα πάνω, κάτω, αριστερά ή δεξιά.

**ΣΗΜΕΙΩΣΗ:** Η ταχύτητα της κύλισης ελέγχεται από την ταχύτητα κίνησης των δαχτύλων.

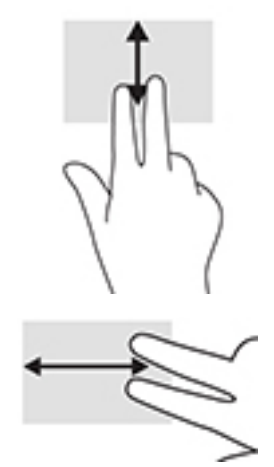

Για εναλλαγή μεταξύ των ανοιχτών καρτελών του Chrome, σύρετε τρία δάχτυλα αριστερά ή δεξιά στη ζώνη TouchPad.

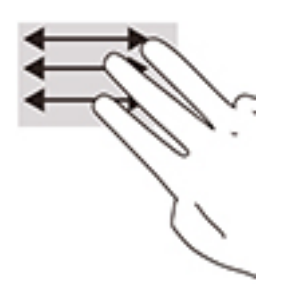

# <span id="page-19-0"></span>**Κύλιση με ένα δάχτυλο (μόνο στην οθόνη αφής)**

Η κύλιση προς τα αριστερά ή δεξιά με ένα δάχτυλο σάς μετακινεί στην προηγούμενη ή στην επόμενη σελίδα στο ιστορικό του προγράμματος περιήγησης στο web.

● Τοποθετήστε ένα δάχτυλο στην οθόνη αφής και, στη συνέχεια, σύρετέ το κατά μήκος της οθόνης με κατεύθυνση προς τα αριστερά ή δεξιά.

**ΣΗΜΕΙΩΣΗ:** Η ταχύτητα της κύλισης ελέγχεται από την ταχύτητα κίνησης των δαχτύλων.

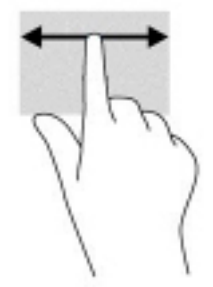

## <span id="page-20-0"></span>**Πέρασμα με ένα δάχτυλο (μόνο στην οθόνη αφής)**

Το πέρασμα προς τα πάνω με ένα δάχτυλο αποκρύπτει ή εμφανίζει το ράφι. Το ράφι περιλαμβάνει μια λίστα δημοφιλών συντομεύσεων εφαρμογών, ώστε να μπορείτε να τις βρίσκετε εύκολα.

● Τοποθετήστε το δάχτυλό σας στην κάτω πλευρά της οθόνης, σύρετέ το γρήγορα για μικρή απόσταση προς τα πάνω και σηκώστε το.

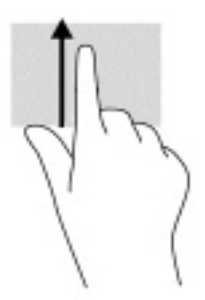

## **Ζουμ με τσίμπημα δύο δαχτύλων (μόνο στην οθόνη αφής)**

Χρησιμοποιήστε την κίνηση τσιμπήματος και ζουμ με τσίμπημα δύο δαχτύλων για να σμικρύνετε ή να μεγεθύνετε εικόνες ή κείμενο.

- Για να κάνετε σμίκρυνση, τοποθετήστε δύο δάχτυλα ανοιχτά στην οθόνη αφής και, στη συνέχεια, κλείστε τα.
- Για να κάνετε μεγέθυνση, τοποθετήστε δύο δάχτυλα κλειστά στην οθόνη αφής και, στη συνέχεια, ανοίξτε τα.

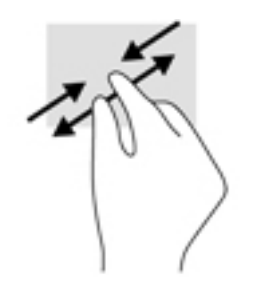

# <span id="page-21-0"></span>**3 Τροφοδοσία και μπαταρία**

# **Εργοστασιακά σφραγισμένη μπαταρία**

Η μπαταρία σε αυτό το προϊόν δεν μπορεί να αντικατασταθεί εύκολα από τους χρήστες. Η αφαίρεση ή η αντικατάσταση της μπαταρίας μπορεί να καταστήσει άκυρη την εγγύηση του προϊόντος. Εάν η μπαταρία αποφορτίζεται πολύ γρήγορα, επικοινωνήστε με την υποστήριξη. Όταν η μπαταρία φτάσει στο τέλος της ωφέλιμης ζωής της, μην την απορρίψετε μαζί με τα οικιακά απορρίμματα. Ακολουθήστε την τοπική νομοθεσία και τους κανονισμούς που ισχύουν στην περιοχή σας για την απόρριψη μπαταριών.

### **Φόρτιση της μπαταρίας**

- **1.** Συνδέστε ένα τροφοδοτικό AC στον υπολογιστή.
- **2.** Βεβαιωθείτε ότι η μπαταρία φορτίζεται ελέγχοντας τη φωτεινή ένδειξη του τροφοδοτικού AC και της μπαταρίας. Η φωτεινή ένδειξη βρίσκεται είτε στη δεξιά είτε στην αριστερή πλευρά του υπολογιστή, δίπλα στην υποδοχή τροφοδοσίας.

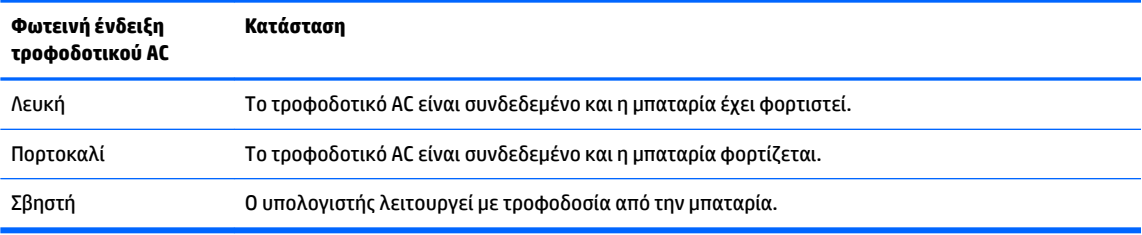

**3.** Όταν η μπαταρία φορτίζεται, αφήστε το τροφοδοτικό AC συνδεδεμένο έως ότου η φωτεινή ένδειξη του τροφοδοτικού AC και της μπαταρίας γίνει λευκή.

# <span id="page-22-0"></span>**4 Εκτύπωση**

# **Εκτύπωση**

Για να εκτυπώσετε από τον υπολογιστή σας, χρησιμοποιήστε μία από τις παρακάτω μεθόδους:

- Εκτύπωση από το Google Chrome<sup>τΜ</sup> με χρήση της εφαρμογής HP Print για Chrome.
- Εκτύπωση μέσω της υπηρεσίας διαδικτυακών εκτυπώσεων Google Cloud Print™.
- **ΣΗΜΕΙΩΣΗ:** Εάν χρησιμοποιείτε την εφαρμογή HP Print για Chrome, ο εκτυπωτής δεν πρέπει να είναι εγγεγραμμένος στο Google Cloud Print.

# **Εκτύπωση από το Google Chrome**

Για να εκτυπώσετε από το Google Chrome, χρησιμοποιήστε την εφαρμογή HP Print για Chrome. Μπορείτε να εγκαταστήσετε την εφαρμογή HP Print για Chrome από το Chrome Web Store. Για περισσότερες πληροφορίες, ανατρέξτε στην τοποθεσία web της HP.

- **1.** Μεταβείτε στη διεύθυνση [http://www.hp.com/support.](http://www.hp.com/support)
- **2.** Στο πλαίσιο **Αναζήτηση σε όλη την υποστήριξη**, πληκτρολογήστε Εκτύπωση με την εφαρμογή HP Print για Chrome και, στη συνέχεια, ακολουθήστε τις οδηγίες που εμφανίζονται στην οθόνη.

# **Εκτύπωση μέσω της υπηρεσίας διαδικτυακών εκτυπώσεων Google Cloud Print**

Η υπηρεσία διαδικτυακών εκτυπώσεων Google Cloud Print είναι μια δωρεάν υπηρεσία που σας δίνει τη δυνατότητα να εκτυπώνετε με ασφάλεια έγγραφα και φωτογραφίες από τον υπολογιστή σας. Για πληροφορίες σχετικά με τις προϋποθέσεις και τα βήματα που απαιτούνται για τη χρήση του Google Cloud Print, ανατρέξτε στην τοποθεσία web της HP.

- **1.** Μεταβείτε στη διεύθυνση [http://www.hp.com/support.](http://www.hp.com/support)
- **2.** Στο πλαίσιο **Αναζήτηση σε όλη την υποστήριξη**, πληκτρολογήστε Σύνδεση και χρήση του Google Cloud Print και, στη συνέχεια, ακολουθήστε τις οδηγίες που εμφανίζονται στην οθόνη.

# <span id="page-23-0"></span>**5 Δημιουργία αντιγράφων ασφαλείας, επαναφορά και αποκατάσταση**

# **Δημιουργία αντιγράφων ασφαλείας**

Μπορείτε να δημιουργήσετε αντίγραφα ασφαλείας των δεδομένων σας σε μια προαιρετική μονάδα flash USB ή κάρτα μνήμης SD ή μέσω του Google DriveTM. Για λεπτομερείς πληροφορίες σχετικά με τη δημιουργία αντιγράφων ασφαλείας, επισκεφτείτε τη διεύθυνση [http://www.support.google.com.](http://www.support.google.com)

# **Επαναφορά**

Η επαναφορά των εργοστασιακών ρυθμίσεων διαγράφει όλες τις πληροφορίες από τον σκληρό δίσκο του υπολογιστή, συμπεριλαμβανομένων όλων των αρχείων στον φάκελο "Λήψεις". Πριν προχωρήσετε σε επαναφορά, φροντίστε να δημιουργήσετε αντίγραφα ασφαλείας των αρχείων σας σε μια προαιρετική μονάδα flash USB, κάρτα μνήμης SD ή μέσω του Google Drive. Η επαναφορά των εργοστασιακών ρυθμίσεων δεν θα διαγράψει τα αρχεία που είναι αποθηκευμένα στο Google Drive ή σε εξωτερική συσκευή αποθήκευσης.

**ΣΗΜΑΝΤΙΚΟ:** Με την επαναφορά διαγράφονται μόνιμα όλες οι πληροφορίες από τον σκληρό δίσκο του υπολογιστή, συμπεριλαμβανομένων των αρχείων που έχετε λάβει. Εάν υπάρχει δυνατότητα, δημιουργήστε αντίγραφα ασφαλείας των αρχείων σας πριν κάνετε επαναφορά του υπολογιστή.

Μπορεί να θέλετε να κάνετε επαναφορά του υπολογιστή στις παρακάτω περιπτώσεις:

- Εμφανίζεται το μήνυμα "Κάντε επαναφορά αυτής της συσκευής Chrome."
- Αντιμετωπίζετε προβλήματα με το προφίλ χρήστη ή τις ρυθμίσεις.
- Έχετε κάνει επανεκκίνηση του υπολογιστή αλλά εξακολουθεί να μην λειτουργεί σωστά.
- Θέλετε να αλλάξετε τον κάτοχο του υπολογιστή.

Για να κάνετε επαναφορά του υπολογιστή:

- **1.** Στο μενού **Ρυθμίσεις**, επιλέξτε **Για προχωρημένους**.
- **2.** Στην ενότητα **Επαναφορά εργοστασιακών ρυθμίσεων**, επιλέξτε **Επαναφορά εργοστασιακών ρυθμίσεων**.
- **3.** Επιλέξτε **Eπανεκκίνηση** και, στη συνέχεια, συνδεθείτε με το λογαριασμό σας Google.
	- **ΣΗΜΕΙΩΣΗ:** Ο λογαριασμός με τον οποίο θα συνδεθείτε μετά την επαναφορά του υπολογιστή θα θεωρείται ο λογαριασμός του ιδιοκτήτη.
- **4.** Ακολουθήστε τις οδηγίες που εμφανίζονται στην οθόνη για να κάνετε επαναφορά του υπολογιστή.
- **5.** Μόλις ολοκληρωθεί η επαναφορά, μπορείτε να ρυθμίσετε τον υπολογιστή και να ελέγξετε εάν το πρόβλημα λύθηκε.

# <span id="page-24-0"></span>**Αποκατάσταση**

Αν το λειτουργικό σύστημα Chrome δεν λειτουργεί σωστά, μπορείτε να εκτελέσετε αποκατάσταση. Με την αποκατάσταση γίνεται επανεγκατάσταση του λειτουργικού συστήματος και των προγραμμάτων λογισμικού και επαναφορά των αρχικών εργοστασιακών ρυθμίσεων. Τα δίκτυα και τα αρχεία που έχουν αποθηκευτεί τοπικά διαγράφονται για όλους τους λογαριασμούς. Οι λογαριασμοί σας Google και τα δεδομένα που έχουν συγχρονιστεί με το Google Drive σας δεν επηρεάζονται από την αποκατάσταση συστήματος.

- **ΣΗΜΑΝΤΙΚΟ:** Με την αποκατάσταση διαγράφονται μόνιμα όλες οι πληροφορίες από τον σκληρό δίσκο του υπολογιστή, συμπεριλαμβανομένων των αρχείων που έχετε λάβει. Εάν υπάρχει δυνατότητα, δημιουργήστε αντίγραφα ασφαλείας των αρχείων σας πριν κάνετε αποκατάσταση του υπολογιστή.
- **ΣΗΜΕΙΩΣΗ:** Για περισσότερες πληροφορίες σχετικά με την αποκατάσταση συστήματος στον υπολογιστή, επισκεφτείτε τη διεύθυνση<http://www.support.google.com>.

Πριν ξεκινήσετε τη διαδικασία αποκατάστασης, θα χρειαστείτε τα εξής:

- <u>Μονάδα flash USB ή κάρτα μνήμης SD με χωρητικότητα 4 GB ή μεγαλύτερη. Κατά τη δημιουργία των </u> μέσων αποκατάστασης, διαγράφονται όλα τα δεδομένα από τη συσκευή αποθήκευσης. Για αυτόν τον λόγο, πριν ξεκινήσετε δημιουργήστε αντίγραφα ασφαλείας των αρχείων που έχετε αποθηκεύσει στη συσκευή.
- Υπολογιστή με πρόσβαση στο Internet. Επίσης, πρέπει να έχετε δικαιώματα διαχειριστή στον υπολογιστή.
- Τροφοδοτικό AC υπολογιστή. Ο υπολογιστής πρέπει να είναι συνδεδεμένος σε τροφοδοσία AC κατά τη διάρκεια της αποκατάστασης.
- Η οθόνη "Το Chrome OS λείπει ή έχει καταστραφεί" εμφανίζεται στον υπολογιστή σας. Εάν δεν εμφανίζεται ήδη αυτό το μήνυμα:
	- Ενεργοποιήστε τον υπολογιστή, πατήστε παρατεταμένα τα πλήκτρα esc+f3 και, στη συνέχεια, πατήστε το κουμπί λειτουργίας. Γίνεται επανεκκίνηση του υπολογιστή και εμφανίζεται η οθόνη "Το Chrome OS λείπει ή έχει καταστραφεί".

## **Εγκατάσταση του βοηθητικού προγράμματος αποκατάστασης Chromebook**

Το βοηθητικό πρόγραμμα αποκατάστασης Chromebook είναι μια εφαρμογή που χρησιμοποιείται για την αποκατάσταση του αρχικού λειτουργικού συστήματος και των προγραμμάτων λογισμικού που είχαν εγκατασταθεί από το εργοστάσιο. Αυτό το βοηθητικό πρόγραμμα μπορεί να εγκατασταθεί από το Chrome Web Store σε οποιονδήποτε υπολογιστή.

Για να εγκαταστήσετε το βοηθητικό πρόγραμμα αποκατάστασης Chromebook:

**▲** Ανοίξτε το Chrome Web Store, πραγματοποιήστε αναζήτηση πληκτρολογώντας αποκατάσταση του chrome, κάντε κλικ στο **Βοηθητικό πρόγραμμα αποκατάστασης Chromebook** από τη λίστα εφαρμογών και ακολουθήστε τις οδηγίες που εμφανίζονται στην οθόνη.

### **Δημιουργία μέσων αποκατάστασης**

Τα μέσα αποκατάστασης χρησιμοποιούνται για την αποκατάσταση του αρχικού λειτουργικού συστήματος και των προγραμμάτων λογισμικού που είχαν εγκατασταθεί από το εργοστάσιο.

Για να δημιουργήσετε μέσα αποκατάστασης:

**1.** Ενεργοποιήστε έναν υπολογιστή που έχει πρόσβαση στο Internet.

<span id="page-25-0"></span>**ΣΗΜΕΙΩΣΗ:** Πρέπει να έχετε δικαιώματα διαχειριστή στον υπολογιστή.

- **2.** Κάντε κλικ στο εικονίδιο **εκκίνησης** και έπειτα επιλέξτε **Όλες οι εφαρμογές**.
- **3.** Στο παράθυρο "Εφαρμογές" επιλέξτε **Αποκατάσταση** και έπειτα επιλέξτε **Έναρξη**.
- **4.** Ακολουθήστε τις οδηγίες που εμφανίζονται στην οθόνη για να δημιουργήσετε τα μέσα αποκατάστασης.
- **ΣΗΜΕΙΩΣΗ:** Όλα τα δεδομένα και τα διαμερίσματα στα μέσα αποκατάστασης θα διαγραφούν. Μην αφαιρείτε τη μονάδα flash USB ή την κάρτα μνήμης SD μέχρι να ολοκληρωθεί η διαδικασία.

### **Αποκατάσταση του λειτουργικού συστήματος Chrome**

Για να κάνετε αποκατάσταση του λειτουργικού συστήματος Chrome στον υπολογιστή σας, χρησιμοποιώντας τα μέσα αποκατάστασης που έχετε δημιουργήσει:

- **1.** Αποσυνδέστε τυχόν εξωτερικές συσκευές που είναι συνδεδεμένες στον υπολογιστή, συνδέστε το καλώδιο τροφοδοσίας και ενεργοποιήστε τον υπολογιστή.
- **2.** Για να εισέλθετε σε λειτουργία αποκατάστασης, πατήστε παρατεταμένα τα πλήκτρα esc+f3 και έπειτα πατήστε το κουμπί λειτουργίας. Όταν εμφανιστεί η οθόνη "Το Chrome OS λείπει ή έχει καταστραφεί", τοποθετήστε το μέσο αποκατάστασης στον υπολογιστή. Η διαδικασία αποκατάστασης αρχίζει αμέσως.
- **3.** Περιμένετε όσο ο Chrome ελέγχει την ακεραιότητα του μέσου αποκατάστασης.
- **ΣΗΜΕΙΩΣΗ:** Εάν θέλετε να ακυρώσετε την αποκατάσταση κατά τη διάρκεια της διαδικασίας ελέγχου, πατήστε παρατεταμένα το κουμπί λειτουργίας μέχρι να απενεργοποιηθεί ο υπολογιστής. Μην διακόψετε τη διαδικασία αποκατάστασης συστήματος αφού ολοκληρωθεί το βήμα επαλήθευσης.
- **ΣΗΜΕΙΩΣΗ:** Αν εμφανιστεί μήνυμα σφάλματος, ίσως χρειαστεί να εκτελέσετε ξανά το βοηθητικό πρόγραμμα αποκατάστασης Chrome. Διαφορετικά, χρησιμοποιήστε διαφορετική μονάδα flash USB ή κάρτα μνήμης SD.
- **4.** Όταν εμφανιστεί το μήνυμα "Η αποκατάσταση του συστήματος ολοκληρώθηκε", αφαιρέστε το μέσο αποκατάστασης.

Γίνεται επανεκκίνηση του υπολογιστή με το εκ νέου εγκατεστημένο λειτουργικό σύστημα Chrome.

# **Ρύθμιση του υπολογιστή μετά από επαναφορά ή αποκατάσταση**

Αφού ολοκληρωθεί η επαναφορά ή η αποκατάσταση, εκτελέστε την αρχική διαδικασία εγκατάστασης. Για λεπτομέρειες σχετικά με τη ρύθμιση του υπολογιστή, επισκεφτείτε τη διεύθυνση [http://www.support.google.com.](http://www.support.google.com)

# **Διαγραφή και εκ νέου διαμόρφωση των μέσων αποκατάστασης**

Κατά τη διαδικασία δημιουργίας μέσων αποκατάστασης, η μονάδα flash USB ή η κάρτα μνήμης SD διαμορφώνεται για χρήση ως εργαλείο αποκατάστασης. Μετά την αποκατάσταση του υπολογιστή, θα πρέπει να διαγράψετε τα μέσα αποκατάστασης, εάν θέλετε να χρησιμοποιείτε τη μονάδα flash USB ή την κάρτα μνήμης SD για να αποθηκεύσετε άλλα αρχεία. Ακολουθήστε τα βήματα αυτής της ενότητας για να διαγράψετε τα μέσα αποκατάστασης χρησιμοποιώντας το βοηθητικό πρόγραμμα αποκατάστασης Chromebook.

- **1.** Κάντε κλικ στο εικονίδιο **εκκίνησης** και έπειτα επιλέξτε **Όλες οι εφαρμογές**.
- **2.** Στο παράθυρο εφαρμογών, επιλέξτε **Αποκατάσταση**.
- **3.** Κάντε κλικ στο εικονίδιο **Ρυθμίσεις** και έπειτα επιλέξτε **Διαγραφή μέσων αποκατάστασης**.
- 4. Επιλέξτε τη μονάδα flash USB ή την κάρτα μνήμης SD που έχετε εισαγάγει, επιλέξτε **Συνέχεια** και έπειτα επιλέξτε **Διαγραφή τώρα**.
- **5.** Όταν ολοκληρωθεί η διαγραφή του μέσου αποκατάστασης, επιλέξτε **Τέλος** για να κλείσετε το βοηθητικό πρόγραμμα αποκατάστασης Chromebook και αφαιρέστε τη μονάδα flash USB ή την κάρτα μνήμης SD.

Το μέσο είναι έτοιμο για διαμόρφωση με τη χρήση κάποιου εργαλείου διαμόρφωσης που παρέχεται από το λειτουργικό σύστημα του υπολογιστή.

# <span id="page-27-0"></span>**6 Περισσότεροι πόροι της ΗΡ**

# **Περισσότεροι πόροι της ΗΡ**

Για να βρείτε πόρους που παρέχουν λεπτομέρειες για το προϊόν σας, πληροφορίες χρήσης και άλλα, χρησιμοποιήστε τον παρακάτω πίνακα.

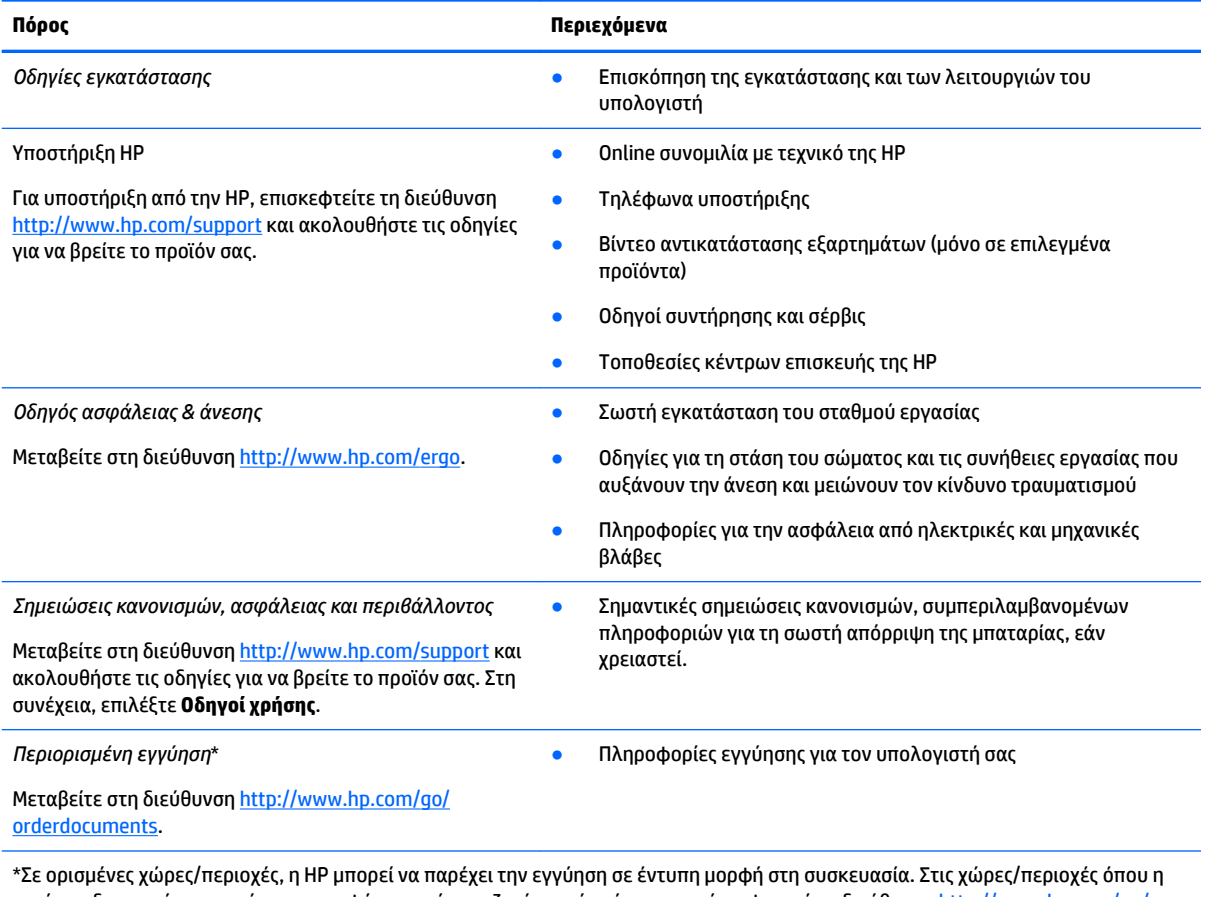

εγγύηση δεν παρέχεται σε έντυπη μορφή, μπορείτε να ζητήσετε ένα έντυπο αντίγραφο από τη διεύθυνση [http://www.hp.com/go/](http://www.hp.com/go/orderdocuments) [orderdocuments.](http://www.hp.com/go/orderdocuments) Για τα προϊόντα που αγοράστηκαν σε Ασία-Ειρηνικό, μπορείτε να στείλετε επιστολή στην ΗΡ, στη διεύθυνση POD, PO Box 161, Kitchener Road Post Office, Singapore 912006. Θα πρέπει να συμπεριλάβετε το όνομα του προϊόντος σας και το ονοματεπώνυμο, τον αριθμό τηλεφώνου και την ταχυδρομική σας διεύθυνση.

# <span id="page-28-0"></span>**7 Προδιαγραφές**

# **Τροφοδοσία εισόδου**

Οι πληροφορίες τροφοδοσίας που περιλαμβάνονται σε αυτή την ενότητα μπορεί να είναι χρήσιμες, εάν σχεδιάζετε να ταξιδέψετε στο εξωτερικό με τον υπολογιστή σας.

Ο υπολογιστής λειτουργεί με τροφοδοσία DC, η οποία μπορεί να παρέχεται από πηγή τροφοδοσίας AC ή DC. Η πηγή τροφοδοσίας AC πρέπει να έχει ονομαστική τιμή 100-240 V, 50-60 Hz. Παρότι ο υπολογιστής μπορεί να τροφοδοτηθεί από αυτόνομη πηγή DC, η τροφοδοσία του πρέπει να γίνεται μόνο από τροφοδοτικό AC ή πηγή τροφοδοσίας DC που παρέχεται και είναι εγκεκριμένη από την HP για χρήση με αυτόν τον υπολογιστή.

Ο υπολογιστής μπορεί να λειτουργήσει με τροφοδοσία DC στο πλαίσιο των παρακάτω προδιαγραφών. Η τάση και το ρεύμα λειτουργίας διαφέρουν ανάλογα με την πλατφόρμα. Οι τιμές τάσης και ρεύματος του υπολογιστή αναγράφονται στην ετικέτα κανονισμών.

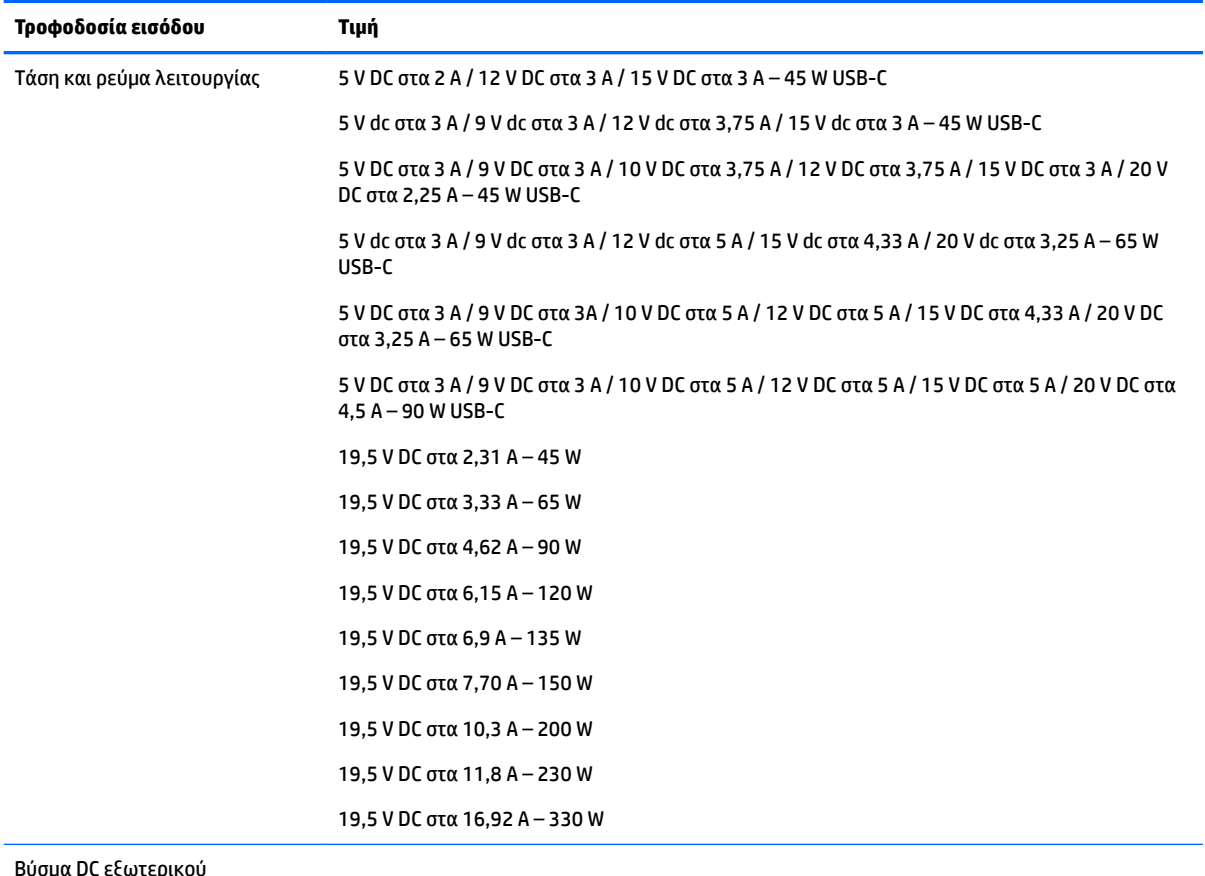

Βύσμα DC εξωτερικού τροφοδοτικού ΗΡ (μόνο σε επιλεγμένα προϊόντα)

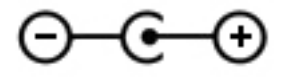

<span id="page-29-0"></span>**ΣΗΜΕΙΩΣΗ:** Το προϊόν αυτό έχει σχεδιαστεί για συστήματα τροφοδοσίας ΙΤ στη Νορβηγία με τάση μεταξύ φάσεων που δεν υπερβαίνει τα 240 V rms.

# **Περιβάλλον λειτουργίας**

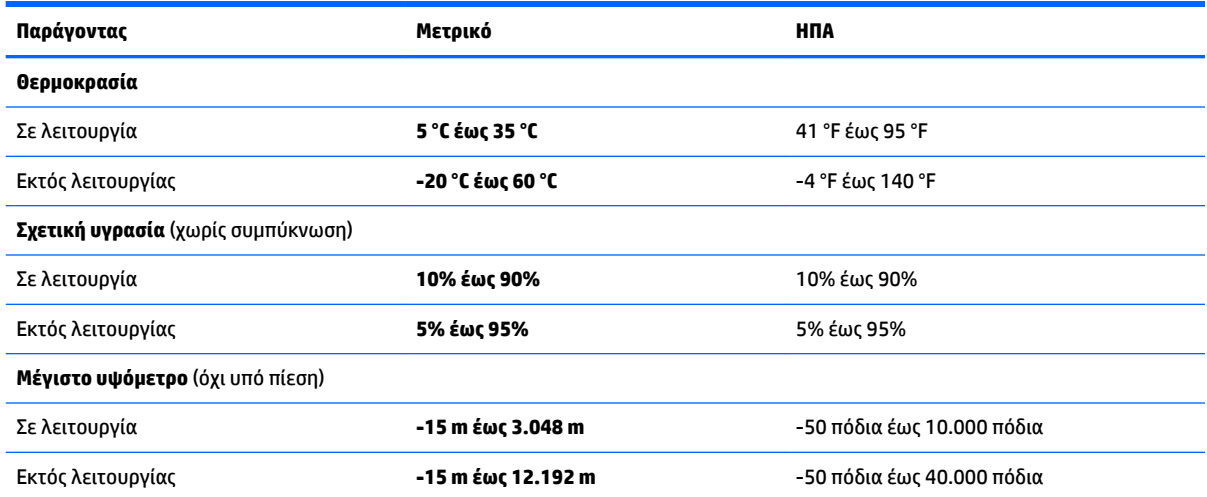

# <span id="page-30-0"></span>**8 Ηλεκτροστατική εκκένωση**

Ηλεκτροστατική εκκένωση είναι η εκφόρτιση στατικού ηλεκτρισμού κατά την επαφή δύο αντικειμένων, π.χ. το τίναγμα που αισθάνεστε όταν περπατάτε σε χαλί και ακουμπάτε ένα μεταλλικό χερούλι πόρτας.

Η εκφόρτιση στατικού ηλεκτρισμού από τα δάχτυλα ή άλλους ηλεκτροστατικούς αγωγούς μπορεί να προκαλέσει βλάβη στα ηλεκτρονικά εξαρτήματα.

Για να αποτρέψετε την βλάβης στον υπολογιστή ή σε μονάδα δίσκου και τον κίνδυνο απώλειας πληροφοριών, ακολουθήστε τις παρακάτω προφυλάξεις:

- Εάν οι οδηγίες αφαίρεσης ή εγκατάστασης υποδεικνύουν ότι πρέπει να αποσυνδέσετε τον υπολογιστή, θα πρέπει πρώτα να βεβαιωθείτε ότι υπάρχει η κατάλληλη γείωση.
- Φυλάξτε τα εξαρτήματα στις θήκες προστασίας από το στατικό ηλεκτρισμό έως ότου είστε έτοιμοι να τα εγκαταστήσετε.
- Αποφύγετε να ακουμπήσετε ακίδες, καλώδια και κυκλώματα. Αποφύγετε να ακουμπήσετε τα ηλεκτρονικά εξαρτήματα.
- Χρησιμοποιήστε μη μαγνητικά εργαλεία.
- Πριν από το χειρισμό εξαρτημάτων, αποφορτίστε το στατικό ηλεκτρισμό αγγίζοντας μια άβαφη μεταλλική επιφάνεια.
- Εάν αφαιρέσετε κάποιο εξάρτημα, τοποθετήστε το σε μια θήκη προστασίας από το στατικό ηλεκτρισμό.

# <span id="page-31-0"></span>**9 Προσβασιμότητα**

# **Προσβασιμότητα**

Η HP καταβάλλει κάθε δυνατή προσπάθεια για να ενσωματώσει την πολυμορφία, την κοινωνική ένταξη, την εργασία και την καθημερινότητα στη δομή της ως εταιρείας, έτσι ώστε να αντικατοπτρίζονται σε κάθε της ενέργεια. Ακολουθούν ορισμένα παραδείγματα σχετικά με το πώς αξιοποιούμε τις διαφορές για να δημιουργήσουμε ένα περιβάλλον όπου δεν υπάρχει χώρος για διακρίσεις, με στόχο τη διασύνδεση των ανθρώπων με τη δύναμη της τεχνολογίας σε όλο τον κόσμο.

### **Πώς να βρείτε τα εργαλεία που χρειάζεστε**

Η τεχνολογία μπορεί να δώσει νέα ώθηση στο ανθρώπινο δυναμικό σας. Η τεχνολογία υποβοήθησης απομακρύνει τα εμπόδια και σας βοηθά να δημιουργήσετε συνθήκες ανεξαρτησίας στο σπίτι, στο γραφείο και στην κοινότητά σας. Η τεχνολογία υποβοήθησης συμβάλλει στην ενίσχυση, τη διατήρηση και τη βελτίωση των λειτουργικών δυνατοτήτων των ηλεκτρονικών και πληροφοριακών συστημάτων. Για περισσότερες πληροφορίες, ανατρέξτε στην ενότητα [Πώς να βρείτε την καλύτερη τεχνολογία υποβοήθησης](#page-32-0)  [στη σελίδα 25.](#page-32-0)

## **Η δέσμευσή μας**

Η HP δεσμεύεται να παρέχει προϊόντα και υπηρεσίες που είναι προσβάσιμα σε άτομα με αναπηρία. Αυτή η δέσμευση υποστηρίζει τους στόχους πολυμορφίας της εταιρείας μας και μας βοηθά να εξασφαλίζουμε ότι τα πλεονεκτήματα της τεχνολογίας είναι διαθέσιμα σε όλους.

Ο στόχος μας ως προς την προσβασιμότητα είναι να σχεδιάζουμε, να παράγουμε και να διαθέτουμε στην αγορά προϊόντα και υπηρεσίες που μπορούν να χρησιμοποιηθούν από όλους, συμπεριλαμβανομένων των ατόμων με αναπηρία, είτε μεμονωμένα είτε σε συνδυασμό με κατάλληλες συσκευές υποβοήθησης.

Για να επιτύχουμε το στόχο μας, η παρούσα Πολιτική προσβασιμότητας ορίζει επτά βασικές επιδιώξεις που καθοδηγούν τις ενέργειές μας ως εταιρεία. Όλοι οι διευθυντές και οι υπάλληλοι της HP οφείλουν να υποστηρίζουν αυτές τις επιδιώξεις και την υλοποίησή τους, ανάλογα με τους ρόλους και τις αρμοδιότητές τους:

- Ενίσχυση της ενημέρωσης για θέματα προσβασιμότητας εντός της εταιρείας μας και κατάλληλη εκπαίδευση των υπαλλήλων μας, ώστε να είναι σε θέση να σχεδιάζουν, να παράγουν και να διαθέτουν στην αγορά προσβάσιμα προϊόντα και υπηρεσίες.
- Κατάρτιση οδηγιών προσβασιμότητας για προϊόντα και υπηρεσίες, και ανάληψη της ευθύνης για την υλοποίηση των οδηγιών από τις ομάδες ανάπτυξης προϊόντων, όπου αυτό είναι ανταγωνιστικά, τεχνικά και οικονομικά εφικτό.
- Συμμετοχή ατόμων με αναπηρία στην κατάρτιση των οδηγιών προσβασιμότητας, και στη σχεδίαση και τον έλεγχο προϊόντων και υπηρεσιών.
- Καταγραφή των δυνατοτήτων προσβασιμότητας και δημοσιοποίηση πληροφοριών σχετικά με τα προϊόντα και τις υπηρεσίες μας σε προσβάσιμη μορφή.
- Θέσπιση συνεργασιών με κορυφαίους παρόχους τεχνολογιών και λύσεων υποβοήθησης.
- <span id="page-32-0"></span>● Υποστήριξη της εσωτερικής και εξωτερικής έρευνας και ανάπτυξης που θα βελτιώσει την τεχνολογία υποβοήθησης που σχετίζεται με τα προϊόντα και τις υπηρεσίες μας.
- Υποστήριξη και συμβολή στη θέσπιση προτύπων και οδηγιών του κλάδου μας σχετικά με την προσβασιμότητα.

### **International Association of Accessibility Professionals (IAAP)**

H IAAP είναι μια μη κερδοσκοπική ένωση που επικεντρώνεται στην προώθηση των επαγγελμάτων που σχετίζονται με την προσβασιμότητα μέσω δικτύωσης, επιμόρφωσης και πιστοποίησης. Ο στόχος της είναι να βοηθήσει τους επαγγελματίες που ασχολούνται με την προσβασιμότητα να αναπτύξουν και να προωθήσουν τις καριέρες τους, και να προσφέρει στις επιχειρήσεις τη δυνατότητα να ενσωματώσουν καλύτερα την προσβασιμότητα στα προϊόντα και τις υποδομές τους.

Η HP είναι ιδρυτικό μέλος και αυτό έγινε με σκοπό να συμμετέχουμε, μαζί με άλλους οργανισμούς, στην προώθηση της προσβασιμότητας. Αυτή η δέσμευση υποστηρίζει το στόχο προσβασιμότητας της εταιρείας μας για τη σχεδίαση, την παραγωγή και τη διάθεση προϊόντων και υπηρεσιών που μπορούν να χρησιμοποιηθούν αποτελεσματικά από άτομα με αναπηρία.

Η IAAP θα ενδυναμώσει το επάγγελμά μας, συνδέοντας επαγγελματίες, φοιτητές και επιχειρήσεις από όλο τον κόσμο, και καθιστώντας εφικτή την ανταλλαγή πληροφοριών. Εάν ενδιαφέρεστε να μάθετε περισσότερα, μεταβείτε στη διεύθυνση<http://www.accessibilityassociation.org>για να συμμετέχετε στην online κοινότητα, να εγγραφείτε στα ενημερωτικά δελτία και να μάθετε για τις διαθέσιμες επιλογές συνδρομής.

## **Πώς να βρείτε την καλύτερη τεχνολογία υποβοήθησης**

Όλοι, συμπεριλαμβανομένων των ατόμων με αναπηρία ή ηλικιακούς περιορισμούς, πρέπει να μπορούν να επικοινωνούν, να εκφράζονται και να συνδέονται με τον κόσμο χρησιμοποιώντας την τεχνολογία. Η HP έχει δεσμευτεί να ενισχύσει την ενημέρωση για θέματα προσβασιμότητας όχι μόνο σε ό,τι αφορά το προσωπικό της, αλλά και για τους πελάτες και τους συνεργάτες της. Τα προϊόντα της HP διαθέτουν πληθώρα τεχνολογιών υποβοήθησης που απλοποιούν τη χρήση τους, από μεγαλύτερες γραμματοσειρές που διαβάζονται πιο εύκολα και λύσεις φωνητικής αναγνώρισης που σας επιτρέπουν να ξεκουράζετε τα χέρια σας μέχρι οποιαδήποτε άλλη τεχνολογία υποβοήθησης που μπορεί να σας βοηθήσει. Πώς να επιλέξετε;

### **Αξιολόγηση αναγκών**

Η τεχνολογία μπορεί να δώσει νέα ώθηση στο ανθρώπινο δυναμικό σας. Η τεχνολογία υποβοήθησης απομακρύνει τα εμπόδια και σας βοηθά να δημιουργήσετε συνθήκες ανεξαρτησίας στο σπίτι, στο γραφείο και στην κοινότητά σας. Η τεχνολογία υποβοήθησης (ΑΤ) συμβάλλει στην ενίσχυση, τη διατήρηση και τη βελτίωση των λειτουργικών δυνατοτήτων των ηλεκτρονικών και πληροφοριακών συστημάτων.

Μπορείτε να επιλέξετε από πολλά προϊόντα τεχνολογίας υποβοήθησης. Η αξιολόγηση της τεχνολογίας υποβοήθησης θα σας επιτρέψει να αποτιμήσετε διάφορα προϊόντα, να βρείτε απαντήσεις στα ερωτήματά σας και να επιλέξετε την καλύτερη λύση για τις ανάγκες σας. Θα διαπιστώσετε ότι οι επαγγελματίες που έχουν τα κατάλληλα προσόντα για να αξιολογήσουν τις τεχνολογίες υποβοήθησης προέρχονται από πολλούς τομείς, συμπεριλαμβανομένων των επαγγελματιών που έχουν άδεια άσκησης επαγγέλματος ή πιστοποίηση στους τομείς της φυσικοθεραπείας, της εργοθεραπείας, της παθολογίας ομιλίας/λόγου, αλλά και σε άλλες ειδικότητες. Ωστόσο, υπάρχουν και άλλοι επαγγελματίες που μπορούν να παρέχουν πληροφορίες αξιολόγησης, έστω και αν δεν έχουν συναφή άδεια άσκησης επαγγέλματος ή πιστοποίηση. Θα πρέπει να ενημερωθείτε σχετικά με την εμπειρία, την εξειδίκευση και τις χρεώσεις του καθενός, ώστε να αποφασίσετε ποιος είναι κατάλληλος για τις ανάγκες σας.

### **Δυνατότητες προσβασιμότητας των προϊόντων ΗΡ**

Οι παρακάτω σύνδεσμοι παρέχουν πληροφορίες για τις δυνατότητες προσβασιμότητας και τις τεχνολογίες υποβοήθησης, εφόσον υπάρχουν, που περιλαμβάνουν τα διάφορα προϊόντα της HP. Αυτές οι πηγές

<span id="page-33-0"></span>ενημέρωσης θα σας βοηθήσουν να επιλέξετε τις δυνατότητες και τα προϊόντα τεχνολογίας υποβοήθησης που είναι καταλληλότερα για τις δικές σας ανάγκες.

- [HP Elite x3–Επιλογές προσβασιμότητας \(Windows 10 Mobile\)](http://support.hp.com/us-en/document/c05227029)
- [Υπολογιστές HP–Επιλογές προσβασιμότητας στα Windows 7](http://support.hp.com/us-en/document/c03543992)
- [Υπολογιστές HP–Επιλογές προσβασιμότητας στα Windows 8](http://support.hp.com/us-en/document/c03672465)
- Υπολογιστές HP-Επιλογές προσβασιμότητας στα Windows 10
- [HP Slate 7 Tablet–Ενεργοποίηση των δυνατοτήτων προσβασιμότητας στο tablet σας HP \(Android 4.1/](http://support.hp.com/us-en/document/c03678316) [Jelly Bean\)](http://support.hp.com/us-en/document/c03678316)
- [Υπολογιστές HP SlateBook–Ενεργοποίηση των δυνατοτήτων προσβασιμότητας \(Android 4.3, 4.2/Jelly](http://support.hp.com/us-en/document/c03790408)  [Bean\)](http://support.hp.com/us-en/document/c03790408)
- [Υπολογιστές HP Chromebook–Ενεργοποίηση των δυνατοτήτων προσβασιμότητας στον υπολογιστή σας](http://support.hp.com/us-en/document/c03664517) [HP Chromebook ή Chromebox \(Chrome OS\)](http://support.hp.com/us-en/document/c03664517)
- [Αγορές HP–Περιφερειακά για προϊόντα HP](http://store.hp.com/us/en/ContentView?eSpotName=Accessories&storeId=10151&langId=-1&catalogId=10051)

Εάν χρειάζεστε επιπλέον υποστήριξη σχετικά με τις δυνατότητες προσβασιμότητας του προϊόντος σας HP, ανατρέξτε στην ενότητα [Επικοινωνία με την υποστήριξη στη σελίδα 30.](#page-37-0)

Επιπλέον σύνδεσμοι για εξωτερικούς συνεργάτες και προμηθευτές που μπορεί να προσφέρουν επιπρόσθετη βοήθεια:

- [Πληροφορίες για την προσβασιμότητα από τη Microsoft \(Windows 7, Windows 8, Windows 10, Microsoft](http://www.microsoft.com/enable) Office)
- [Πληροφορίες για την προσβασιμότητα των προϊόντων Google \(Android, Chrome, Google Apps\)](http://www.google.com/accessibility/products)
- [Τεχνολογίες υποβοήθησης ταξινομημένες κατά τύπο αναπηρίας](http://www8.hp.com/us/en/hp-information/accessibility-aging/at-product-impairment.html)
- [Τεχνολογίες υποβοήθησης ταξινομημένες κατά τύπο προϊόντος](http://www8.hp.com/us/en/hp-information/accessibility-aging/at-product-type.html)
- [Προμηθευτές τεχνολογίας υποβοήθησης με περιγραφές προϊόντων](http://www8.hp.com/us/en/hp-information/accessibility-aging/at-product-descriptions.html)
- **[Assistive Technology Industry Association \(ATIA\)](http://www.atia.org/)**

## **Πρότυπα και νομοθεσία**

### **Πρότυπα**

Το άρθρο 508 των προτύπων του Ομοσπονδιακού Κανονισμού Προμηθειών (FAR - Federal Acquisition Regulation) δημιουργήθηκε από το Συμβούλιο Πρόσβασης (Access Board) των Η.Π.Α. για την αντιμετώπιση ζητημάτων πρόσβασης σε τεχνολογίες πληροφοριών και επικοινωνίας (ΤΠΕ) από άτομα με φυσικές, αισθητηριακές ή νοητικές αναπηρίες. Τα πρότυπα περιέχουν συγκεκριμένα τεχνικά κριτήρια για τους διάφορους τύπους τεχνολογιών, καθώς και απαιτήσεις βασισμένες στην απόδοση που επικεντρώνονται στις λειτουργικές ικανότητες των καλυπτόμενων προϊόντων. Προβλέπονται συγκεκριμένα κριτήρια για τις εφαρμογές λογισμικού και τα λειτουργικά συστήματα, τις διαδικτυακές πληροφορίες και εφαρμογές, τους υπολογιστές, τα προϊόντα τηλεπικοινωνιών, τα βίντεο και τα πολυμέσα, και τα αυτόνομα κλειστά προϊόντα.

#### **Εντολή 376 – EN 301 549**

Το πρότυπο EN 301 549 δημιουργήθηκε από την Ευρωπαϊκή Ένωση, στο πλαίσιο της εντολής 376, ως βάση για ένα online κιτ εργαλείων για τη δημόσια προμήθεια προϊόντων ΤΠΕ. Το πρότυπο καθορίζει τις απαιτήσεις λειτουργικής προσβασιμότητας για τα προϊόντα και τις υπηρεσίες ΤΠΕ, ενώ περιλαμβάνει και μια περιγραφή των διαδικασιών ελέγχου και των μεθοδολογιών αξιολόγησης για κάθε απαίτηση προσβασιμότητας.

### <span id="page-34-0"></span>**Κατευθυντήριες γραμμές για την προσβασιμότητα στο περιεχόμενο του παγκόσμιου ιστού (WCAG)**

Οι Κατευθυντήριες γραμμές για την προσβασιμότητα στο περιεχόμενο του παγκόσμιου ιστού (WCAG) που εκδόθηκαν στο πλαίσιο της πρωτοβουλίας της Κοινοπραξίας για τον Παγκόσμιο Ιστό (W3C) για την προσβασιμότητα (WAI) βοηθάνε τους σχεδιαστές ιστότοπων και τους προγραμματιστές να δημιουργούν ιστότοπους που αντεπεξέρχονται καλύτερα στις ανάγκες των ατόμων με αναπηρία ή ηλικιακούς περιορισμούς. Οι κατευθυντήριες γραμμές WCAG προωθούν την προσβασιμότητα σε όλο το φάσμα του διαδικτυακού περιεχομένου (κείμενα, εικόνες, ήχοι και βίντεο) και των διαδικτυακών εφαρμογών. Οι κατευθυντήριες γραμμές WCAG μπορούν να ελεγχθούν με ακρίβεια, είναι εύκολες στην κατανόηση και τη χρήση, και προσφέρουν στους προγραμματιστές την απαιτούμενη ευελιξία για να καινοτομούν. Η έκδοση 2.0 των κατευθυντήριων γραμμών WCAG έχει επίσης εγκριθεί ως πρότυπο [ISO/IEC 40500:2012.](http://www.iso.org/iso/iso_catalogue/catalogue_tc/catalogue_detail.htm?csnumber=58625/)

Πιο συγκεκριμένα, οι κατευθυντήριες γραμμές WCAG αφορούν τα εμπόδια που αντιμετωπίζουν τα άτομα με οπτικές, ακουστικές, σωματικές, νοητικές και νευρολογικές αναπηρίες, καθώς και οι μεγαλύτεροι σε ηλικία χρήστες με ανάγκες προσβασιμότητας, σε ό,τι αφορά την πρόσβασή τους στο διαδίκτυο. Η έκδοση 2.0 των κατευθυντήριων γραμμών WCAG προβλέπει τα εξής χαρακτηριστικά για το προσβάσιμο περιεχόμενο:

- **Αντιληπτό** (π.χ. μέσω εναλλακτικών κειμένων για τις εικόνες και υποτίτλων για το ηχητικό υλικό, προσαρμοστικότητας παρουσίασης και χρωματικής αντίθεσης)
- **Λειτουργικό** (θέματα πρόσβασης μέσω πληκτρολογίου, χρωματικής αντίθεσης, χρόνων εισαγωγής, αποφυγής κρίσεων επιληψίας και εύκολης πλοήγησης)
- **Κατανοητό** (θέματα αναγνωσιμότητας, προβλεψιμότητας και υποβοήθησης εισαγωγής)
- **Ισχυρό** (π.χ. θέματα συμβατότητας με τεχνολογίες υποβοήθησης)

### **Νομοθεσία και κανονισμοί**

Η προσβασιμότητα της πληροφορικής και των πληροφοριών έχει εξελιχθεί σε έναν τομέα αυξανόμενης νομοθετικής σημασίας. Αυτή η ενότητα περιλαμβάνει συνδέσμους για πληροφορίες σχετικές με σημαντικούς νόμους, κανονισμούς και πρότυπα.

- **[Ηνωμένες Πολιτείες](http://www8.hp.com/us/en/hp-information/accessibility-aging/legislation-regulation.html#united-states)**
- **[Καναδάς](http://www8.hp.com/us/en/hp-information/accessibility-aging/legislation-regulation.html#canada)**
- [Ευρώπη](http://www8.hp.com/us/en/hp-information/accessibility-aging/legislation-regulation.html#europe)
- [Ηνωμένο Βασίλειο](http://www8.hp.com/us/en/hp-information/accessibility-aging/legislation-regulation.html#united-kingdom)
- **[Αυστραλία](http://www8.hp.com/us/en/hp-information/accessibility-aging/legislation-regulation.html#australia)**
- [Διεθνώς](http://www8.hp.com/us/en/hp-information/accessibility-aging/legislation-regulation.html#worldwide)

### **Ηνωμένες Πολιτείες**

Το άρθρο 508 του νόμου περί αποκατάστασης (Rehabilitation Act) ορίζει ότι οι φορείς θα πρέπει να αναφέρουν ποια πρότυπα εφαρμόζονται στην προμήθεια προϊόντων ΤΠΕ, να πραγματοποιούν έρευνα αγοράς για να καθορίσουν τη διαθεσιμότητα των προσβάσιμων προϊόντων και υπηρεσιών, και να καταγράφουν τα αποτελέσματα της έρευνάς τους. Οι παρακάτω πηγές παρέχουν βοήθεια σχετικά με την κάλυψη των απαιτήσεων του άρθρου 508:

- [www.section508.gov](https://www.section508.gov/)
- **[Buy Accessible](https://buyaccessible.gov)**

Το Συμβούλιο Πρόσβασης (Access Board) των Η.Π.Α. επικαιροποιεί αυτήν την περίοδο τα πρότυπα του άρθρου 508. Στο πλαίσιο αυτής της προσπάθειας, θα καλυφθούν νέες τεχνολογίες και άλλοι τομείς όπου <span id="page-35-0"></span>απαιτείται τροποποίηση των προτύπων. Για περισσότερες πληροφορίες, ανατρέξτε στη [σελίδα για την](http://www.access-board.gov/guidelines-and-standards/communications-and-it/about-the-ict-refresh)  [επικαιροποίηση του άρθρου 508.](http://www.access-board.gov/guidelines-and-standards/communications-and-it/about-the-ict-refresh)

Το άρθρο 255 του νόμου περί τηλεπικοινωνιών (Telecommunications Act) απαιτεί τα προϊόντα και οι υπηρεσίες τηλεπικοινωνιών να είναι προσβάσιμα σε άτομα με αναπηρία. Οι κανόνες της Ομοσπονδιακής Επιτροπής Επικοινωνιών (FCC) καλύπτουν όλον τον εξοπλισμό (υλικό και λογισμικό) του τηλεφωνικού δικτύου και τον τηλεπικοινωνιακό εξοπλισμό που χρησιμοποιείται στο σπίτι ή το γραφείο. Αυτός ο εξοπλισμός συμπεριλαμβάνει τηλέφωνα, ασύρματα τηλέφωνα, συσκευές φαξ, τηλεφωνητές και βομβητές. Οι κανόνες της FCC καλύπτουν, επίσης, βασικές και ειδικές υπηρεσίες τηλεπικοινωνιών, συμπεριλαμβανομένων των απλών κλήσεων, της αναμονής κλήσης, της ταχείας κλήσης, της προώθησης κλήσεων, της υπηρεσίας καταλόγου μέσω υπολογιστή, της παρακολούθησης κλήσεων, της αναγνώρισης κλήσεων, της ανίχνευσης κλήσεων και της επανάκλησης, καθώς και τις υπηρεσίες τηλεφωνητή και τα διαδραστικά συστήματα αυτόματης απάντησης που παρέχουν στους καλούντες μενού με επιλογές. Για περισσότερες πληροφορίες, επισκεφτείτε τη [σελίδα πληροφοριών της FCC για το άρθρο 255](http://www.fcc.gov/guides/telecommunications-access-people-disabilities).

### **Νόμος για την προσβασιμότητα των τηλεπικοινωνιών και των βίντεο στον 21ο αιώνα (CVAA)**

Ο νόμος CVVA επικαιροποιεί τον ομοσπονδιακό νόμο περί επικοινωνιών, ώστε να ενισχύσει την πρόσβαση των ατόμων με αναπηρία στις σύγχρονες επικοινωνίες, επικαιροποιώντας νόμους περί προσβασιμότητας που θεσπίστηκαν τις δεκαετίες του 1980 και του 1990, έτσι ώστε να συμπεριλαμβάνουν τις νέες καινοτομίες στους τομείς της ψηφιακής και ευρυζωνικής σύνδεσης, και των φορητών συσκευών. Οι κανονισμοί επιβάλλονται από την FCC και καταγράφονται στα άρθρα 14 και 79 του κανονισμού CFR 47.

[Οδηγός της FCC σχετικά με το νόμο CVAA](https://www.fcc.gov/consumers/guides/21st-century-communications-and-video-accessibility-act-cvaa)

Άλλες νομοθεσίες και πρωτοβουλίες των Η.Π.Α.

● [Νόμος περί Αμερικανών με αναπηρία \(ADA\), νόμος περί τηλεπικοινωνιών, νόμος περί αποκατάστασης](http://www.ada.gov/cguide.htm) [κ.ά.](http://www.ada.gov/cguide.htm)

### **Καναδάς**

Ο νόμος περί προσβασιμότητας για τους κατοίκους του Οντάριο με αναπηρία (AODA) θεσπίστηκε με στόχο την ανάπτυξη και την υλοποίηση προτύπων προσβασιμότητας που θα καθιστούν προσβάσιμα τα αγαθά, τις υπηρεσίες και τις εγκαταστάσεις για τους κατοίκους του Οντάριο με αναπηρία και τη συμμετοχή των ατόμων με αναπηρία στην ανάπτυξη των προτύπων προσβασιμότητας. Το πρώτο πρότυπο του νόμου AODA είναι το πρότυπο περί εξυπηρέτησης πελατών. Ωστόσο, αναπτύσσονται ακόμα πρότυπα για τις μεταφορές, την απασχόληση, την πρόσβαση σε πληροφορίες και την επικοινωνία. Ο νόμος AODA ισχύει για την τοπική κυβέρνηση του Οντάριο, τη νομοθετική συνέλευση, τους καθοριζόμενους δημόσιους οργανισμούς και κάθε άλλο άτομο ή οργανισμό που παρέχει αγαθά ή υπηρεσίες στο κοινό ή τρίτους και έχει τουλάχιστον έναν υπάλληλο στο Οντάριο. Τα μέτρα για την προσβασιμότητα πρέπει να έχουν υλοποιηθεί το αργότερο έως την 1η Ιανουαρίου 2025. Για περισσότερες πληροφορίες, επισκεφτείτε τη [σελίδα για το νόμο AODA](http://www8.hp.com/ca/en/hp-information/accessibility-aging/canadaaoda.html).

### **Ευρώπη**

Έχει εκδοθεί η τεχνική έκθεση ETSI DTR 102 612: "Ανθρώπινοι παράγοντες: Ευρωπαϊκές απαιτήσεις προσβασιμότητας για τις δηµόσιες προµήθειες προϊόντων και υπηρεσιών ΤΠΕ (Εντολή Μ 376 Ευρωπαϊκής Επιτροπής, Φάση 1)" στο πλαίσιο της ευρωπαϊκής εντολής 376 ETSI.

Ιστορικό: Οι τρεις Ευρωπαϊκοί Οργανισμοί Τυποποίησης έχουν οργανώσει δύο παράλληλες ομάδες εργασίας για να φέρουν εις πέρας το έργο που ορίζεται στην Εντολή 376 προς CEN, CENELEC και ETSI για την υποστήριξη των απαιτήσεων προσβασιμότητας για τις δημόσιες προμήθειες προϊόντων και υπηρεσιών ΤΠΕ της Ευρωπαϊκής Επιτροπής.

Η ειδική ομάδα εμπειρογνωμόνων 333 για τους ανθρώπινους παράγοντες ETSI TC έχει αναπτύξει τον κανονισμό ETSI DTR 102 612. Για περισσότερες πληροφορίες σχετικά με το έργο που επιτελείται από την ειδική ομάδα εργασίας 333 (π.χ. όροι αναφοράς, προσδιορισμός των λεπτομερών καθηκόντων εργασίας,

<span id="page-36-0"></span>χρονοδιάγραμμα του έργου, παλιότερα προσχέδια, λίστα σχολίων που έγιναν και τρόποι επικοινωνίας με την ειδική ομάδα), ανατρέξτε στη [σελίδα για την ειδική ομάδα εργασίας 333](https://portal.etsi.org/home.aspx).

Οι εργασίες που αφορούν την αξιολόγηση κατάλληλων σχεδίων ελέγχου και συμμόρφωσης διεξάχθηκαν στο πλαίσιο ενός άλλου, παράλληλου έργου που αναλύεται στο CEN BT/WG185/PT. Για περισσότερες πληροφορίες, ανατρέξτε στον ιστότοπο της ομάδας εργασίας CEN. Τα δύο έργα εξελίσσονται υπό στενό συντονισμό.

- [Ομάδα εργασίας CEN](http://www.econformance.eu)
- [Εντολή της Ευρωπαϊκής Επιτροπής για την ηλεκτρονική προσβασιμότητα \(e-accessibility\) \(PDF 46KB\)](http://www8.hp.com/us/en/pdf/legislation_eu_mandate_tcm_245_1213903.pdf)

#### **Ηνωμένο Βασίλειο**

Ο νόμος περί απαγόρευσης των διακρίσεων λόγω αναπηρίας του 1995 (DDA) θεσπίστηκε για να εξασφαλίσει ότι οι ιστότοποι θα είναι προσβάσιμοι για τους τυφλούς χρήστες και τους χρήστες με άλλες αναπηρίες στο Ηνωμένο Βασίλειο.

● [Πολιτικές W3C του Ηνωμένου Βασιλείου](http://www.w3.org/WAI/Policy/#UK/)

#### **Αυστραλία**

Η αυστραλιανή κυβέρνηση έχει ανακοινώσει την πρόθεσή της να υλοποιήσει τις [Κατευθυντήριες γραμμές για](http://www.w3.org/TR/WCAG20/)  [την προσβασιμότητα στο περιεχόμενο του παγκόσμιου ιστού \(WCAG\) 2.0](http://www.w3.org/TR/WCAG20/).

Όλοι οι ιστότοποι της αυστραλιανής κυβέρνησης θα πρέπει να διαθέτουν συμμόρφωση επιπέδου Α μέχρι το 2012 και ΑΑ μέχρι το 2015. Το νέο πρότυπο αντικαθιστά τις κατευθυντήριες γραμμές WCAG 1.0 που ξεκίνησαν να εφαρμόζονται ως υποχρεωτική απαίτηση για τους δημόσιους φορείς το 2000.

### **Διεθνώς**

- [Ειδική ομάδα εργασίας για την προσβασιμότητα \(SWG-A\) JTC1](http://www.jtc1access.org/)
- <u>[G3ict: Παγκόσμια πρωτοβουλία για τεχνολογίες πληροφορικής και επικοινωνιών δίχως αποκλεισμούς](http://g3ict.com/)</u>
- [Ιταλική νομοθεσία για την προσβασιμότητα](http://www.pubbliaccesso.gov.it/english/index.htm)
- [Πρωτοβουλία της κοινοπραξίας W3C για την προσβασιμότητα του διαδικτύου \(WAI\)](http://www.w3.org/WAI/Policy/)

# **Χρήσιμες πηγές και σύνδεσμοι για την προσβασιμότητα**

Οι παρακάτω οργανισμοί ενδέχεται να αποτελούν καλή πηγή πληροφόρησης σχετικά με τις αναπηρίες και τους ηλικιακούς περιορισμούς.

**ΣΗΜΕΙΩΣΗ:** Η λίστα είναι ενδεικτική. Αυτοί οι οργανισμοί παρέχονται μόνο για ενημερωτικούς σκοπούς. Η HP αποποιείται κάθε ευθύνη για πληροφορίες ή στοιχεία επικοινωνίας που μπορεί να βρείτε στο διαδίκτυο. Η εμφάνιση σε αυτή τη σελίδα δεν υπονοεί έγκριση από την HP.

### **Οργανισμοί**

- American Association of People with Disabilities (AAPD)
- The Association of Assistive Technology Act Programs (ATAP)
- Hearing Loss Association of America (HLAA)
- Information Technology Technical Assistance and Training Center (ITTATC)
- Lighthouse International
- <span id="page-37-0"></span>**National Association of the Deaf**
- National Federation of the Blind
- Rehabilitation Engineering & Assistive Technology Society of North America (RESNA)
- Telecommunications for the Deaf and Hard of Hearing, Inc. (TDI)
- W3C Web Accessibility Initiative (WAI)

### **Εκπαιδευτικά ιδρύματα**

- California State University, Northridge, Center on Disabilities (CSUN)
- University of Wisconsin Madison, Trace Center
- Πρόγραμμα χρήσης υπολογιστών του Πανεπιστημίου της Μινεσότα

### **Άλλες πηγές για την αναπηρία**

- Πρόγραμμα τεχνικής βοήθειας στο πλαίσιο του νόμου ADA
- **Business & Disability Network**
- **EnableMart**
- Ευρωπαϊκό Φόρουμ Ατόμων με Αναπηρία
- **Job Accommodation Network**
- **Microsoft Enable**
- Υπουργείο Δικαιοσύνης των ΗΠΑ Οδηγός για τους νόμους περί δικαιωμάτων σχετικών με την αναπηρία

### **Σύνδεσμοι HP**

[Online φόρμα επικοινωνίας](https://h41268.www4.hp.com/live/index.aspx?qid=11387) 

[Οδηγός άνεσης και ασφάλειας της HP](http://www8.hp.com/us/en/hp-information/ergo/index.html)

[Πωλήσεις της HP σε δημόσιους φορείς](https://government.hp.com/)

# **Επικοινωνία με την υποστήριξη**

**ΣΗΜΕΙΩΣΗ:** Η υποστήριξη παρέχεται μόνο στα Αγγλικά.

- Για τους πελάτες που είναι κωφοί ή βαρήκοοι και έχουν ερωτήσεις για την τεχνική υποστήριξη ή την προσβασιμότητα των προϊόντων HP:
	- Χρησιμοποιήστε το TRS/VRS/WebCapTel για να καλέσετε στο (877) 656-7058, Δευτέρα έως Παρασκευή, 6 π.μ. έως 9 μ.μ. Ορεινή ώρα (ΜΤ).
- Οι πελάτες με άλλες αναπηρίες ή ηλικιακούς περιορισμούς που έχουν ερωτήσεις για την τεχνική υποστήριξη ή την προσβασιμότητα των προϊόντων HP μπορούν να χρησιμοποιήσουν μία από τις παρακάτω μεθόδους:
	- Καλέστε στο (888) 259-5707, Δευτέρα έως Παρασκευή, 6 π.μ. έως 9 μ.μ. Ορεινή ώρα (ΜΤ).
	- Συμπληρώστε τη [φόρμα επικοινωνίας για άτομα με αναπηρία ή ηλικιακούς περιορισμούς](https://h41268.www4.hp.com/live/index.aspx?qid=11387).

# <span id="page-38-0"></span>**Ευρετήριο**

### **Α**

αεραγωγοί, αναγνώριση [8](#page-15-0) αποκατάσταση συστήματος βοηθητικό πρόγραμμα αποκατάστασης Chromebook [17](#page-24-0) λειτουργικό σύστημα Chrome [18](#page-25-0) μέσα αποκατάστασης [17](#page-24-0) αποκατάσταση, εκτέλεση [16,](#page-23-0) [17](#page-24-0) ΑΤ (τεχνολογία υποβοήθησης) εύρεση [25](#page-32-0) σκοπός [24](#page-31-0)

#### **Β**

βοηθητικό πρόγραμμα αποκατάστασης Chromebook, εγκατάσταση [17](#page-24-0)

#### **Δ**

δημιουργία αντιγράφων ασφαλείας [16](#page-23-0)

#### **Ε**

εκτύπωση [15](#page-22-0) επαναφορά [16](#page-23-0) εσωτερικό μικρόφωνο, αναγνώριση [4](#page-11-0) ετικέτα πιστοποίησης ασύρματων συσκευών [9](#page-16-0) ετικέτα Bluetooth [9](#page-16-0) ετικέτα WLAN [9](#page-16-0) ετικέτες εξυπηρέτηση πελατών [8](#page-15-0) κανονισμοί [9](#page-16-0) πιστοποίηση ασύρματων συσκευών [9](#page-16-0) σειριακός αριθμός [8](#page-15-0) Bluetooth [9](#page-16-0) WLAN [9](#page-16-0) ετικέτες εξυπηρέτησης πελατών, αναγνώριση [8](#page-15-0)

### **Ζ**

ζώνη TouchPad, αναγνώριση [6](#page-13-0)

#### **Η**

η προσβασιμότητα χρειάζεται αξιολόγηση [25](#page-32-0) ηλεκτροστατική εκκένωση [23](#page-30-0) ηχεία, αναγνώριση [5](#page-12-0)

#### **Θ**

θύρα USB SuperSpeed, αναγνώριση [2](#page-9-0), [3](#page-10-0) θύρα USB Type-C με HP Sleep and Charge, αναγνώριση [3](#page-10-0) θύρες θύρα USB Type-C με HP Sleep and Charge [3](#page-10-0) υποδοχή τροφοδοσίας και θύρα USB Type-C<sub>[2](#page-9-0)</sub> USB SuperSpeed [2,](#page-9-0) [3](#page-10-0)

#### **Κ**

κάμερα, αναγνώριση [4](#page-11-0) κεραίες WLAN, αναγνώριση [4](#page-11-0) κινήσεις οθόνης αφής ζουμ με τσίμπημα δύο δαχτύλων [13](#page-20-0) κύλιση με ένα δάχτυλο [12](#page-19-0) πέρασμα με ένα δάχτυλο [13](#page-20-0) κινήσεις πατήματος [10](#page-17-0) κινήσεις στο TouchPad και στην οθόνη αφής, πάτημα [10](#page-17-0) κινήσεις στο TouchPad, κύλιση [11](#page-18-0) κίνηση κύλισης στην οθόνη αφής [12](#page-19-0) κίνηση κύλισης στο TouchPad [11](#page-18-0) κίνηση περάσματος στην οθόνη αφής [13](#page-20-0) κουμπί λειτουργίας, αναγνώριση [5](#page-12-0) κουμπιά λειτουργία [5](#page-12-0)

### **Μ**

μέσα αποκατάστασης δημιουργία [17](#page-24-0) διαγραφή [18](#page-25-0) μπαταρία εργοστασιακά σφραγισμένη [14](#page-21-0) φόρτιση [14](#page-21-0) φωτεινή ένδειξη [2](#page-9-0)

#### **Ο**

όνομα και αριθμός προϊόντος, υπολογιστής [8](#page-15-0)

#### **Π**

περιβάλλον λειτουργίας [22](#page-29-0) πηγές, προσβασιμότητα [29](#page-36-0) πλήκτρα esc [6](#page-13-0) πλήκτρα ενεργειών [7](#page-14-0) αναγνώριση [6](#page-13-0) αύξηση έντασης ήχου [7](#page-14-0) αύξηση φωτεινότητας [7](#page-14-0) εμπρός [7](#page-14-0) επαναφόρτωση [7](#page-14-0) επόμενο παράθυρο [7](#page-14-0) μείωση έντασης ήχου [7](#page-14-0) μείωση φωτεινότητας [7](#page-14-0) πίσω [7](#page-14-0) πλήρης οθόνη [7](#page-14-0) σίγαση ήχου [7](#page-14-0) πλήκτρο ενέργειας αύξησης έντασης ήχου [7](#page-14-0) πλήκτρο ενέργειας αύξησης φωτεινότητας [7](#page-14-0) πλήκτρο ενέργειας εμπρός [7](#page-14-0) πλήκτρο ενέργειας επαναφόρτωσης [7](#page-14-0) πλήκτρο ενέργειας επόμενου παραθύρου [7](#page-14-0) πλήκτρο ενέργειας μείωσης έντασης ήχου [7](#page-14-0) πλήκτρο ενέργειας μείωσης φωτεινότητας [7](#page-14-0) πλήκτρο ενέργειας πίσω [7](#page-14-0) πλήκτρο ενέργειας πλήρους οθόνης [7](#page-14-0) πλήκτρο ενέργειας σίγασης [7](#page-14-0) πλήκτρο esc, αναγνώριση [6](#page-13-0)

πληροφορίες κανονισμών ετικέτα κανονισμών [9](#page-16-0) ετικέτες πιστοποίησης ασύρματων συσκευών [9](#page-16-0) Πολιτική υποβοήθησης της HP [24](#page-31-0) πόροι [20](#page-27-0) προσβασιμότητα [24](#page-31-0) πρότυπα και νομοθεσία, προσβασιμότητα [26](#page-33-0) πρότυπα προσβασιμότητας άρθρου 508 [26,](#page-33-0) [27](#page-34-0)

### **Σ**

σειριακός αριθμός, υπολογιστής [8](#page-15-0) στοιχεία αριστερή πλευρά [3](#page-10-0) δεξιά πλευρά [1](#page-8-0) ηχεία [5](#page-12-0) κάτω πλευρά [8](#page-15-0) οθόνη [4](#page-11-0) σύνδεση τροφοδοσίας αναγνώριση USB Type-C [2](#page-9-0) συσκευή ανάγνωσης καρτών μνήμης microSD, αναγνώριση [1](#page-8-0) συσκευή WLAN [9](#page-16-0)

#### **Τ**

τεχνολογία υποβοήθησης (ΑΤ) εύρεση [25](#page-32-0) σκοπός [24](#page-31-0) τροφοδοσία εισόδου [21](#page-28-0) τσίμπημα δύο δαχτύλων στην οθόνη αφής για ζουμ [13](#page-20-0)

#### **Υ**

υποδοχές είσοδος ήχου (μικροφώνου) [1](#page-8-0) έξοδος ήχου (ακουστικών) [1](#page-8-0) υποδοχές, συσκευή ανάγνωσης καρτών μνήμης microSD [1](#page-8-0) υποδοχή ακουστικών (έξοδος ήχου) [1](#page-8-0) υποδοχή εισόδου ήχου (μικροφώνου), αναγνώριση [1](#page-8-0) υποδοχή εξόδου ήχου (ακουστικών), αναγνώριση [1](#page-8-0) υποδοχή καλωδίου ασφαλείας, αναγνώριση [3](#page-10-0) υποδοχή μικροφώνου (είσοδος ήχου), αναγνώριση [1](#page-8-0)

υποδοχή τροφοδοσίας και θύρα USB Type-C, αναγνώριση [2](#page-9-0) υποδοχή, τροφοδοσία [2](#page-9-0) υποστήριξη [20](#page-27-0) υποστήριξη πελατών, προσβασιμότητα [30](#page-37-0)

#### **Φ**

φωτεινές ενδείξεις κάμερα [4](#page-11-0) τροφοδοτικό AC και μπαταρία [2](#page-9-0) φωτεινή ένδειξη κάμερας, αναγνώριση [4](#page-11-0) φωτεινή ένδειξη τροφοδοτικού AC [2](#page-9-0)

#### **Χ**

χρήση του υπολογιστή σε ταξίδια [9](#page-16-0)

#### **I**

International Association of Accessibility Professionals [25](#page-32-0)